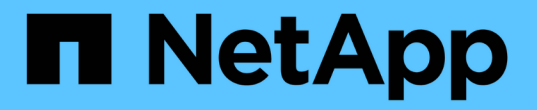

## **StorageGRID** 소프트웨어를 업그레이드합니다

StorageGRID 11.8

NetApp March 19, 2024

This PDF was generated from https://docs.netapp.com/ko-kr/storagegrid-118/upgrade/index.html on March 19, 2024. Always check docs.netapp.com for the latest.

# 목차

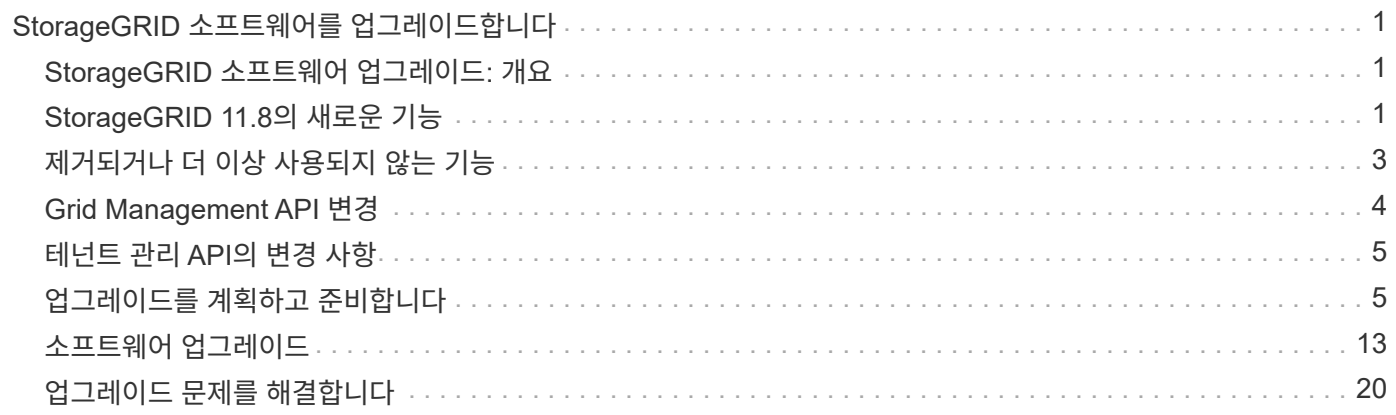

# <span id="page-2-0"></span>**StorageGRID** 소프트웨어를 업그레이드합니다

## <span id="page-2-1"></span>**StorageGRID** 소프트웨어 업그레이드**:** 개요

다음 지침에 따라 StorageGRID 시스템을 새 릴리즈로 업그레이드하십시오.

## 참조하십시오

이 지침은 StorageGRID 11.8의 새로운 기능을 설명하고 StorageGRID 시스템의 모든 노드를 새 릴리즈로 업그레이드하기 위한 단계별 지침을 제공합니다.

시작하기 전에

이 항목을 검토하여 StorageGRID 11.8의 새로운 기능과 향상된 기능에 대해 알아보고, 더 이상 사용되지 않거나 제거된 기능이 있는지 확인하고, StorageGRID API의 변경 사항에 대해 알아보십시오.

- ["StorageGRID 11.8](#page-2-2)[의](#page-2-2) [새로운](#page-2-2) [기능](#page-2-2)["](#page-2-2)
- ["](#page-4-0)[제거되거나](#page-4-0) [사용되지](#page-4-0) [않는](#page-4-0) [기능](#page-4-0)["](#page-4-0)
- ["Grid Management API](#page-5-0) [변경](#page-5-0)["](#page-5-0)
- ["](#page-6-0)[테넌트](#page-6-0) [관리](#page-6-0) [API](#page-6-0)[의](#page-6-0) [변경](#page-6-0) [사항](#page-6-0)["](#page-6-0)

## <span id="page-2-2"></span>**StorageGRID 11.8**의 새로운 기능

이 StorageGRID 릴리스는 다음과 같은 기능 및 기능 변경 사항을 소개합니다.

설치**,** 업그레이드**,** 핫픽스

언제 ["StorageGRID](https://docs.netapp.com/ko-kr/storagegrid-118/vmware/deploying-storagegrid-node-as-virtual-machine.html) [노드를](https://docs.netapp.com/ko-kr/storagegrid-118/vmware/deploying-storagegrid-node-as-virtual-machine.html) [가상](https://docs.netapp.com/ko-kr/storagegrid-118/vmware/deploying-storagegrid-node-as-virtual-machine.html) [머신으로](https://docs.netapp.com/ko-kr/storagegrid-118/vmware/deploying-storagegrid-node-as-virtual-machine.html) [구축합니다](https://docs.netapp.com/ko-kr/storagegrid-118/vmware/deploying-storagegrid-node-as-virtual-machine.html)["](https://docs.netapp.com/ko-kr/storagegrid-118/vmware/deploying-storagegrid-node-as-virtual-machine.html) 또는 VMware vSphere를 사용하여 를 수행할 수도 있습니다 ["](https://docs.netapp.com/ko-kr/storagegrid-118/vmware/automating-grid-node-deployment-in-vmware-vsphere.html)[그리드](https://docs.netapp.com/ko-kr/storagegrid-118/vmware/automating-grid-node-deployment-in-vmware-vsphere.html) [노드](https://docs.netapp.com/ko-kr/storagegrid-118/vmware/automating-grid-node-deployment-in-vmware-vsphere.html) [구축을](https://docs.netapp.com/ko-kr/storagegrid-118/vmware/automating-grid-node-deployment-in-vmware-vsphere.html) [자동화합니다](https://docs.netapp.com/ko-kr/storagegrid-118/vmware/automating-grid-node-deployment-in-vmware-vsphere.html)["](https://docs.netapp.com/ko-kr/storagegrid-118/vmware/automating-grid-node-deployment-in-vmware-vsphere.html)임시 설치 암호를 설정하라는 메시지가 나타납니다. 이 암호는 VM 콘솔에 액세스하거나 새 노드가 그리드에 합류하기 전에 SSH를 사용해야 하는 경우에만 사용됩니다.

## 어플라이언스

### 기기 설명서 사이트

StorageGRID 어플라이언스에 대한 문서가 새로운 문서로 이동되었습니다 ["](https://docs.netapp.com/us-en/storagegrid-appliances/)[장비](https://docs.netapp.com/us-en/storagegrid-appliances/) [설명서](https://docs.netapp.com/us-en/storagegrid-appliances/) [사이트](https://docs.netapp.com/us-en/storagegrid-appliances/)[".](https://docs.netapp.com/us-en/storagegrid-appliances/)

### **FIPS** 지원

FIPS 140-2 검증 암호화 지원

### **SGF6112** 개선 사항

StorageGRID 11.8 및 StorageGRID 어플라이언스 설치 프로그램 펌웨어 버전 3.8.0 지원:

- 신규 SGF6112 설치에서 PUT 성능이 크게 향상되었습니다.
- 업그레이드된 노드 및 새 SGF6112 노드 모두에서 UEFI 보안 부팅.

임시 설치 암호

• DAS NVMe SSD 드라이브 암호에 대한 로컬 키 관리자.

### 구성 및 관리

#### **Consistency Grid-wide(**일관성 그리드 전체**)** 기본값

를 변경할 수 있습니다 ["](https://docs.netapp.com/ko-kr/storagegrid-118/s3/consistency-controls.html)[그리드](https://docs.netapp.com/ko-kr/storagegrid-118/s3/consistency-controls.html) [전체의](https://docs.netapp.com/ko-kr/storagegrid-118/s3/consistency-controls.html) [기본](https://docs.netapp.com/ko-kr/storagegrid-118/s3/consistency-controls.html) [일관성](https://docs.netapp.com/ko-kr/storagegrid-118/s3/consistency-controls.html)["](https://docs.netapp.com/ko-kr/storagegrid-118/s3/consistency-controls.html) 그리드 관리자 또는 의 grid-config 끝점을 사용합니다 ["](https://docs.netapp.com/ko-kr/storagegrid-118/admin/using-grid-management-api.html)[그리드](https://docs.netapp.com/ko-kr/storagegrid-118/admin/using-grid-management-api.html) [관리](https://docs.netapp.com/ko-kr/storagegrid-118/admin/using-grid-management-api.html) [전용](https://docs.netapp.com/ko-kr/storagegrid-118/admin/using-grid-management-api.html) [API".](https://docs.netapp.com/ko-kr/storagegrid-118/admin/using-grid-management-api.html) 새 기본값은 변경 후 생성된 버킷에 적용됩니다.

#### **ILM** 정책 태그

버킷 태그로 제어되는 버킷별 ILM 정책을 허용합니다. 여러 활성 및 비활성 ILM 정책이 동시에 존재할 수 있습니다. 을 참조하십시오 ["ILM](https://docs.netapp.com/ko-kr/storagegrid-118/ilm/ilm-policy-overview.html) [정책](https://docs.netapp.com/ko-kr/storagegrid-118/ilm/ilm-policy-overview.html)[:](https://docs.netapp.com/ko-kr/storagegrid-118/ilm/ilm-policy-overview.html) [개요](https://docs.netapp.com/ko-kr/storagegrid-118/ilm/ilm-policy-overview.html)[".](https://docs.netapp.com/ko-kr/storagegrid-118/ilm/ilm-policy-overview.html)

#### **Kafka** 엔드포인트

에 대한 Kafka 엔드포인트를 지원합니다 ["](https://docs.netapp.com/ko-kr/storagegrid-118/tenant/understanding-notifications-for-buckets.html)[버킷](https://docs.netapp.com/ko-kr/storagegrid-118/tenant/understanding-notifications-for-buckets.html) [이벤트](https://docs.netapp.com/ko-kr/storagegrid-118/tenant/understanding-notifications-for-buckets.html) [알림](https://docs.netapp.com/ko-kr/storagegrid-118/tenant/understanding-notifications-for-buckets.html)[".](https://docs.netapp.com/ko-kr/storagegrid-118/tenant/understanding-notifications-for-buckets.html)

#### 관리 인터페이스 트래픽을 위한 로드 밸런서

로드 밸런서 엔드포인트를 생성하여 관리 노드에서 관리 인터페이스 워크로드를 관리합니다. 을 참조하십시오 ["](https://docs.netapp.com/ko-kr/storagegrid-118/admin/managing-load-balancing.html)[로드](https://docs.netapp.com/ko-kr/storagegrid-118/admin/managing-load-balancing.html) [균형](https://docs.netapp.com/ko-kr/storagegrid-118/admin/managing-load-balancing.html) [조정에](https://docs.netapp.com/ko-kr/storagegrid-118/admin/managing-load-balancing.html) [대한](https://docs.netapp.com/ko-kr/storagegrid-118/admin/managing-load-balancing.html) [고려](https://docs.netapp.com/ko-kr/storagegrid-118/admin/managing-load-balancing.html) [사항](https://docs.netapp.com/ko-kr/storagegrid-118/admin/managing-load-balancing.html)[".](https://docs.netapp.com/ko-kr/storagegrid-118/admin/managing-load-balancing.html) 이러한 변경의 일환으로 S3 또는 Swift 클라이언트 액세스를 위한 HTTPS 로드 밸런서 엔드포인트를 생성할 때 Grid Manager 및 Tenant Manager 포트 443, 8443 및 9443 을 사용할 수 있습니다.

#### 드라이브 관리 탭을 클릭합니다

추가되었습니다 ["](https://docs.netapp.com/ko-kr/storagegrid-118/monitor/viewing-manage-drives-tab.html)[드라이브](https://docs.netapp.com/ko-kr/storagegrid-118/monitor/viewing-manage-drives-tab.html) [관리](https://docs.netapp.com/ko-kr/storagegrid-118/monitor/viewing-manage-drives-tab.html) [탭을](https://docs.netapp.com/ko-kr/storagegrid-118/monitor/viewing-manage-drives-tab.html) [클릭합니다](https://docs.netapp.com/ko-kr/storagegrid-118/monitor/viewing-manage-drives-tab.html)["](https://docs.netapp.com/ko-kr/storagegrid-118/monitor/viewing-manage-drives-tab.html) SGF6112 어플라이언스용.

#### 메타데이터 전용 스토리지 노드

이제 새 를 지정할 수 있습니다 ["](https://docs.netapp.com/ko-kr/storagegrid-118/primer/what-storage-node-is.html#types-of-storage-nodes)[소프트웨어](https://docs.netapp.com/ko-kr/storagegrid-118/primer/what-storage-node-is.html#types-of-storage-nodes) [기반](https://docs.netapp.com/ko-kr/storagegrid-118/primer/what-storage-node-is.html#types-of-storage-nodes) [스토리지](https://docs.netapp.com/ko-kr/storagegrid-118/primer/what-storage-node-is.html#types-of-storage-nodes) [노드](https://docs.netapp.com/ko-kr/storagegrid-118/primer/what-storage-node-is.html#types-of-storage-nodes)["](https://docs.netapp.com/ko-kr/storagegrid-118/primer/what-storage-node-is.html#types-of-storage-nodes) 개체와 메타데이터 둘 다 아닌 메타데이터만 저장하는 데 사용됩니다.

#### **SSO**는 사용자 계정 이름을 지원합니다

시기 ["SSO\(Single Sign-On\)](https://docs.netapp.com/ko-kr/storagegrid-118/admin/configuring-sso.html) [구성](https://docs.netapp.com/ko-kr/storagegrid-118/admin/configuring-sso.html)["](https://docs.netapp.com/ko-kr/storagegrid-118/admin/configuring-sso.html) AD FS(Active Directory Federation Service) 또는 PingFederate의 경우 사용자 계정 이름을 에 매핑할 수 있습니다 Name ID 청구 규칙 또는 받는 사람 sAMAccountName=\${username} 어댑터 인스턴스

#### **TLS** 정책 구성 및 **KMIP** 지원

- StorageGRID는 이제 KMIP 연결을 위해 TLS 1.2 또는 TLS 1.3 프로토콜을 지원합니다. 을 참조하십시오 ["](https://docs.netapp.com/ko-kr/storagegrid-118/admin/kms-considerations-and-requirements.html)[키](https://docs.netapp.com/ko-kr/storagegrid-118/admin/kms-considerations-and-requirements.html) [관리](https://docs.netapp.com/ko-kr/storagegrid-118/admin/kms-considerations-and-requirements.html) [서버](https://docs.netapp.com/ko-kr/storagegrid-118/admin/kms-considerations-and-requirements.html) [사용에](https://docs.netapp.com/ko-kr/storagegrid-118/admin/kms-considerations-and-requirements.html) [대한](https://docs.netapp.com/ko-kr/storagegrid-118/admin/kms-considerations-and-requirements.html) [고려](https://docs.netapp.com/ko-kr/storagegrid-118/admin/kms-considerations-and-requirements.html) [사항](https://docs.netapp.com/ko-kr/storagegrid-118/admin/kms-considerations-and-requirements.html) [및](https://docs.netapp.com/ko-kr/storagegrid-118/admin/kms-considerations-and-requirements.html) [요구](https://docs.netapp.com/ko-kr/storagegrid-118/admin/kms-considerations-and-requirements.html) [사항](https://docs.netapp.com/ko-kr/storagegrid-118/admin/kms-considerations-and-requirements.html)["](https://docs.netapp.com/ko-kr/storagegrid-118/admin/kms-considerations-and-requirements.html).
- ["Hashicorp](https://docs.netapp.com/ko-kr/storagegrid-118/admin/kms-configuring-storagegrid-as-client.html)[는](https://docs.netapp.com/ko-kr/storagegrid-118/admin/kms-configuring-storagegrid-as-client.html) [현재](https://docs.netapp.com/ko-kr/storagegrid-118/admin/kms-configuring-storagegrid-as-client.html) [KMIP](https://docs.netapp.com/ko-kr/storagegrid-118/admin/kms-configuring-storagegrid-as-client.html)[에](https://docs.netapp.com/ko-kr/storagegrid-118/admin/kms-configuring-storagegrid-as-client.html) [대해](https://docs.netapp.com/ko-kr/storagegrid-118/admin/kms-configuring-storagegrid-as-client.html) [완벽하게](https://docs.netapp.com/ko-kr/storagegrid-118/admin/kms-configuring-storagegrid-as-client.html) [지원됩니다](https://docs.netapp.com/ko-kr/storagegrid-118/admin/kms-configuring-storagegrid-as-client.html)["](https://docs.netapp.com/ko-kr/storagegrid-118/admin/kms-configuring-storagegrid-as-client.html).
- 에서는 기능이 향상되었습니다 ["TLS](https://docs.netapp.com/ko-kr/storagegrid-118/admin/manage-tls-ssh-policy.html) [정책](https://docs.netapp.com/ko-kr/storagegrid-118/admin/manage-tls-ssh-policy.html) [구성입니다](https://docs.netapp.com/ko-kr/storagegrid-118/admin/manage-tls-ssh-policy.html)[".](https://docs.netapp.com/ko-kr/storagegrid-118/admin/manage-tls-ssh-policy.html)

#### 그리드 확장**,** 그리드 유지**,** 노드 복구 또는 교체

#### 계정 복제 개선

기존 계정을 원격 그리드에 복제할 수 있습니다. 을 참조하십시오 ["](https://docs.netapp.com/ko-kr/storagegrid-118/admin/grid-federation-what-is-account-clone.html)[계정](https://docs.netapp.com/ko-kr/storagegrid-118/admin/grid-federation-what-is-account-clone.html) [클론이란](https://docs.netapp.com/ko-kr/storagegrid-118/admin/grid-federation-what-is-account-clone.html) [무엇입니까](https://docs.netapp.com/ko-kr/storagegrid-118/admin/grid-federation-what-is-account-clone.html)[".](https://docs.netapp.com/ko-kr/storagegrid-118/admin/grid-federation-what-is-account-clone.html)

아카이브 노드를 해제할 수 있습니다

이제 노드 압축 해제 절차를 사용하여 그리드에서 연결이 끊어진 사용되지 않는 아카이브 노드를 제거할 수 있습니다. 을 참조하십시오 ["](https://docs.netapp.com/ko-kr/storagegrid-118/maintain/decommissioning-disconnected-grid-nodes.html)[연결이](https://docs.netapp.com/ko-kr/storagegrid-118/maintain/decommissioning-disconnected-grid-nodes.html) [끊긴](https://docs.netapp.com/ko-kr/storagegrid-118/maintain/decommissioning-disconnected-grid-nodes.html) [그리드](https://docs.netapp.com/ko-kr/storagegrid-118/maintain/decommissioning-disconnected-grid-nodes.html) [노드의](https://docs.netapp.com/ko-kr/storagegrid-118/maintain/decommissioning-disconnected-grid-nodes.html) [서비스](https://docs.netapp.com/ko-kr/storagegrid-118/maintain/decommissioning-disconnected-grid-nodes.html) [해제](https://docs.netapp.com/ko-kr/storagegrid-118/maintain/decommissioning-disconnected-grid-nodes.html)[".](https://docs.netapp.com/ko-kr/storagegrid-118/maintain/decommissioning-disconnected-grid-nodes.html)

StorageGRID 11.7에서는 아카이브 노드가 더 이상 사용되지 않습니다.

#### 자동 볼륨 복원

자동으로 볼륨 복원을 수행할 수 있도록 토글을 추가했습니다. 을 참조하십시오 ["Grid Manager](https://docs.netapp.com/ko-kr/storagegrid-118/maintain/restoring-volume.html)[를](https://docs.netapp.com/ko-kr/storagegrid-118/maintain/restoring-volume.html) [사용하여](https://docs.netapp.com/ko-kr/storagegrid-118/maintain/restoring-volume.html) [개체](https://docs.netapp.com/ko-kr/storagegrid-118/maintain/restoring-volume.html) [데이터를](https://docs.netapp.com/ko-kr/storagegrid-118/maintain/restoring-volume.html) [복원합니다](https://docs.netapp.com/ko-kr/storagegrid-118/maintain/restoring-volume.html)[".](https://docs.netapp.com/ko-kr/storagegrid-118/maintain/restoring-volume.html)

삭제 코딩**,** 구성 변경 및 재조정 절차

삭제 코딩 구성 개선 사항

기존 및 새 스토리지 노드에 삭제 코딩 조각을 재배포합니다. 유지 관리 작업 중 균형을 다시 계산하여 작업이 완료될 때 배분을 향상시킬 수 있습니다. 을 참조하십시오 ["](https://docs.netapp.com/ko-kr/storagegrid-118/expand/rebalancing-erasure-coded-data-after-adding-storage-nodes.html)[삭](https://docs.netapp.com/ko-kr/storagegrid-118/expand/rebalancing-erasure-coded-data-after-adding-storage-nodes.html)제 [코딩](https://docs.netapp.com/ko-kr/storagegrid-118/expand/rebalancing-erasure-coded-data-after-adding-storage-nodes.html) [재조정](https://docs.netapp.com/ko-kr/storagegrid-118/expand/rebalancing-erasure-coded-data-after-adding-storage-nodes.html) [절차](https://docs.netapp.com/ko-kr/storagegrid-118/expand/rebalancing-erasure-coded-data-after-adding-storage-nodes.html)[".](https://docs.netapp.com/ko-kr/storagegrid-118/expand/rebalancing-erasure-coded-data-after-adding-storage-nodes.html)

#### 관리 **API** 스택 추적

관리 API 스택 추적 \* 보안 설정을 사용하면 스택 추적이 Grid Manager 및 테넌트 관리자 API 오류 응답에서 반환되는지 여부를 제어할 수 있습니다. 을 참조하십시오 ["](https://docs.netapp.com/ko-kr/storagegrid-118/admin/changing-browser-session-timeout-interface.html)[인터페이스](https://docs.netapp.com/ko-kr/storagegrid-118/admin/changing-browser-session-timeout-interface.html) [보안](https://docs.netapp.com/ko-kr/storagegrid-118/admin/changing-browser-session-timeout-interface.html) [설정을](https://docs.netapp.com/ko-kr/storagegrid-118/admin/changing-browser-session-timeout-interface.html) [변경합니다](https://docs.netapp.com/ko-kr/storagegrid-118/admin/changing-browser-session-timeout-interface.html)[".](https://docs.netapp.com/ko-kr/storagegrid-118/admin/changing-browser-session-timeout-interface.html)

#### 롤링 재부팅 절차

이제 를 사용할 수 있습니다 ["](https://docs.netapp.com/ko-kr/storagegrid-118/maintain/rolling-reboot-procedure.html)[롤링](https://docs.netapp.com/ko-kr/storagegrid-118/maintain/rolling-reboot-procedure.html) [재부팅](https://docs.netapp.com/ko-kr/storagegrid-118/maintain/rolling-reboot-procedure.html) [절차](https://docs.netapp.com/ko-kr/storagegrid-118/maintain/rolling-reboot-procedure.html)["](https://docs.netapp.com/ko-kr/storagegrid-118/maintain/rolling-reboot-procedure.html) 서비스 중단 없이 여러 그리드 노드를 재부팅해야 합니다.

그리드 관리자

신뢰할 수 없는 클라이언트 네트워크**,** 추가 포트에 대한 정보

신뢰할 수 없는 클라이언트 네트워크에 열려 있는 포트 그리드 관리자 목록은 이제 \* configuration \* > \* Network \* > \* Load Balancer Endpoint \* > \* Management interface \* (이전의 방화벽 제어 페이지에 있음)에서 "Open to Untrusted Client network"라는 열에 있습니다. 을 참조하십시오 ["](https://docs.netapp.com/ko-kr/storagegrid-118/admin/configuring-load-balancer-endpoints.html)[로드](https://docs.netapp.com/ko-kr/storagegrid-118/admin/configuring-load-balancer-endpoints.html) [밸런서](https://docs.netapp.com/ko-kr/storagegrid-118/admin/configuring-load-balancer-endpoints.html) [엔드포인트를](https://docs.netapp.com/ko-kr/storagegrid-118/admin/configuring-load-balancer-endpoints.html) [구성합니다](https://docs.netapp.com/ko-kr/storagegrid-118/admin/configuring-load-balancer-endpoints.html)[".](https://docs.netapp.com/ko-kr/storagegrid-118/admin/configuring-load-balancer-endpoints.html)

테넌트 관리자

**S3** 콘솔은 더 이상 실험적이지 않습니다

에 설명된 추가 기능 ["S3](https://docs.netapp.com/ko-kr/storagegrid-118/tenant/use-s3-console.html) [콘솔](https://docs.netapp.com/ko-kr/storagegrid-118/tenant/use-s3-console.html) [사용](https://docs.netapp.com/ko-kr/storagegrid-118/tenant/use-s3-console.html)[".](https://docs.netapp.com/ko-kr/storagegrid-118/tenant/use-s3-console.html)

테넌트 권한

를 클릭합니다 ["](https://docs.netapp.com/ko-kr/storagegrid-118/tenant/tenant-management-permissions.html)[테넌트](https://docs.netapp.com/ko-kr/storagegrid-118/tenant/tenant-management-permissions.html) [관리](https://docs.netapp.com/ko-kr/storagegrid-118/tenant/tenant-management-permissions.html) [권](https://docs.netapp.com/ko-kr/storagegrid-118/tenant/tenant-management-permissions.html)한[",](https://docs.netapp.com/ko-kr/storagegrid-118/tenant/tenant-management-permissions.html) 모든 버킷 보기 , 이(가) 추가되었습니다.

### **S3 REST API**

- ["S3 REST API](https://docs.netapp.com/ko-kr/storagegrid-118/s3/changes-to-s3-rest-api-support.html) [지원으로](https://docs.netapp.com/ko-kr/storagegrid-118/s3/changes-to-s3-rest-api-support.html) [변경](https://docs.netapp.com/ko-kr/storagegrid-118/s3/changes-to-s3-rest-api-support.html)["](https://docs.netapp.com/ko-kr/storagegrid-118/s3/changes-to-s3-rest-api-support.html).
- UUID가 있는 S3 삭제 마커. 을 참조하십시오 ["](https://docs.netapp.com/ko-kr/storagegrid-118/ilm/how-objects-are-deleted.html#delete-s3-versioned-objects)[오브](https://docs.netapp.com/ko-kr/storagegrid-118/ilm/how-objects-are-deleted.html#delete-s3-versioned-objects)젝트 [삭](https://docs.netapp.com/ko-kr/storagegrid-118/ilm/how-objects-are-deleted.html#delete-s3-versioned-objects)제 [방법](https://docs.netapp.com/ko-kr/storagegrid-118/ilm/how-objects-are-deleted.html#delete-s3-versioned-objects)["](https://docs.netapp.com/ko-kr/storagegrid-118/ilm/how-objects-are-deleted.html#delete-s3-versioned-objects) 및 ["SDEL: S3](https://docs.netapp.com/ko-kr/storagegrid-118/audit/sdel-s3-delete.html) [삭](https://docs.netapp.com/ko-kr/storagegrid-118/audit/sdel-s3-delete.html)제[".](https://docs.netapp.com/ko-kr/storagegrid-118/audit/sdel-s3-delete.html)
- ["S3 ScanRange](https://docs.netapp.com/ko-kr/storagegrid-118/s3/select-object-content.html)[를](https://docs.netapp.com/ko-kr/storagegrid-118/s3/select-object-content.html) 선택[합니다](https://docs.netapp.com/ko-kr/storagegrid-118/s3/select-object-content.html)["](https://docs.netapp.com/ko-kr/storagegrid-118/s3/select-object-content.html) CSV 및 Parquet 파일에 대한 요청에서 제공될 때 사용됩니다.

## <span id="page-4-0"></span>제거되거나 더 이상 사용되지 않는 기능

이 릴리스에서는 일부 기능이 제거되거나 더 이상 사용되지 않습니다. 업그레이드 전에 클라이언트 응용 프로그램을 업데이트하거나 구성을 수정해야 하는지 여부를 이해하려면 이 항목을 검토하십시오.

정의

사용되지 않음

이 기능은 새 생산 환경에서 사용할 수 없습니다 \*. 기존 운영 환경에서 이 기능을 계속 사용할 수 있습니다.

수명 종료

기능이 포함된 마지막 출고 버전입니다. 향후 버전에서는 이 기능을 지원하지 않습니다.

제거되었습니다

기능이 \* 포함되어 있지 \* 첫 번째 버전입니다.

## **StorageGRID 11.8** 기능 지원 종료

더 이상 사용되지 않는 기능은 N+2 주 버전에서 제거됩니다. 예를 들어 버전 N(예: 6.3)에서 기능이 더 이상 사용되지 않는 경우 해당 기능이 있는 마지막 버전은 N+1(예: 6.4)입니다. 이 기능이 제품에 없는 경우 버전 N+2(예: 6.5)가 첫 번째 릴리스입니다.

를 참조하십시오 ["](https://mysupport.netapp.com/site/info/version-support)[소프트웨어](https://mysupport.netapp.com/site/info/version-support) [버전](https://mysupport.netapp.com/site/info/version-support) [지원](https://mysupport.netapp.com/site/info/version-support) [페이지](https://mysupport.netapp.com/site/info/version-support)["](https://mysupport.netapp.com/site/info/version-support) 자세한 내용은 를 참조하십시오.

 $\left( \,$ i  $\right)$ 

특정 상황에서 NetApp는 특정 기능에 대한 지원을 예상보다 빨리 종료할 수 있습니다.

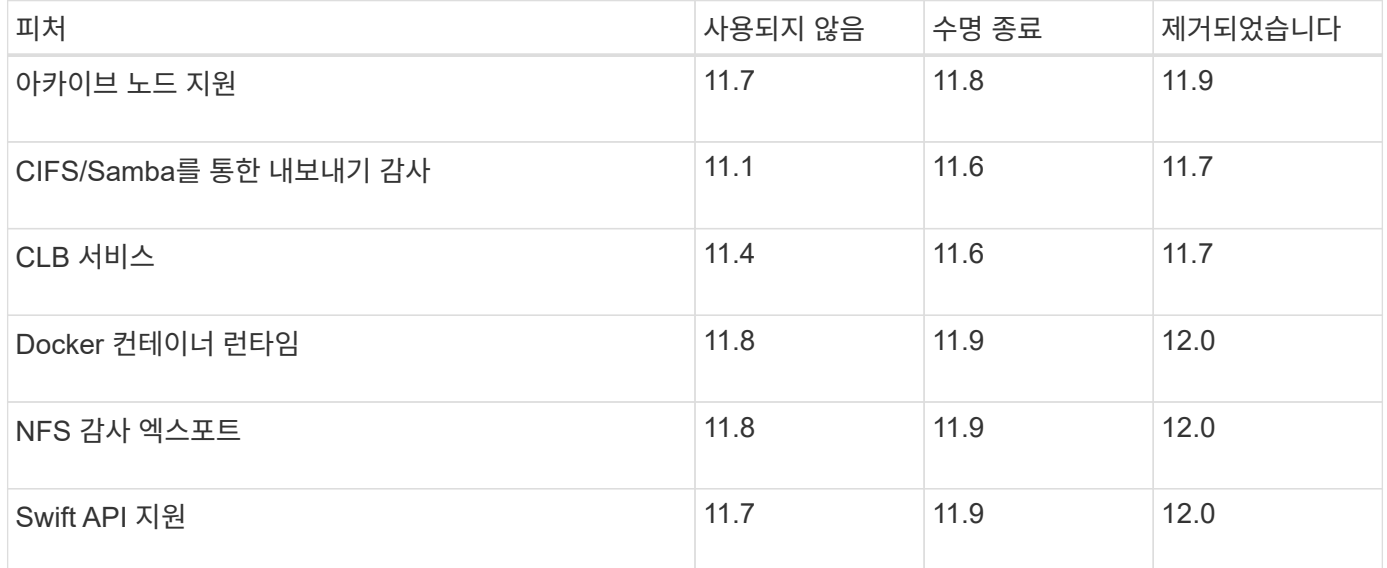

## <span id="page-5-0"></span>**Grid Management API** 변경

StorageGRID 11.8은 그리드 관리 API 버전 4를 사용합니다. 버전 4는 버전 3을 사용하지 않지만 버전 1, 2 및 3은 계속 지원됩니다.

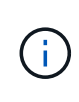

StorageGRID 11.8에서는 더 이상 사용되지 않는 관리 API 버전을 계속 사용할 수 있지만, 이러한 API 버전에 대한 지원은 향후 StorageGRID 릴리즈에서 제거될 예정입니다. StorageGRID 11.8로 업그레이드한 후 를 사용하여 더 이상 사용되지 않는 API를 비활성화할 수 있습니다 PUT /grid/config/management API를 참조하십시오.

자세한 내용은 를 참조하십시오 ["Grid Management API](https://docs.netapp.com/ko-kr/storagegrid-118/admin/using-grid-management-api.html)[를](https://docs.netapp.com/ko-kr/storagegrid-118/admin/using-grid-management-api.html) [사용합니다](https://docs.netapp.com/ko-kr/storagegrid-118/admin/using-grid-management-api.html)[".](https://docs.netapp.com/ko-kr/storagegrid-118/admin/using-grid-management-api.html)

## 에 대한 변경 사항 ilm-policies **API v4**

의 StorageGRID 11.8 버전 4부터 유효합니다 ilm-policies API에는 버전 3과 다음과 같은 차이가 있습니다.

- 기간별 정책이 더 이상 반환되지 않습니다. 기록 정책 및 태그 데이터를 가져오기 위한 별도의 새로운 API가 에 추가되었습니다 /grid/ilm-history.
- 제거된 속성: proposed, historical, historicalRules, activationTime.
- 추가된 속성: active (부울), activatedBy (정책이 할당된 태그 UUID의 배열).
- 의 선택적 형식 쿼리 매개 변수입니다 GET ilm-policies 이제 값을 가져옵니다 inactive 및 active. 이전 값은 이었습니다 proposed, active, 및 historical.

### 드라이브 관리를 위한 새로운 엔드포인트

/grid/drive-details/{nodeId} \* API 엔드포인트를 사용하여 어플라이언스 스토리지 노드의 특정 모델에서 드라이브에서 작업을 수행할 수 있습니다.

## <span id="page-6-0"></span>테넌트 관리 **API**의 변경 사항

StorageGRID 11.8에서는 테넌트 관리 API 버전 4를 사용합니다. 버전 4는 버전 3을 사용하지 않지만 버전 1, 2 및 3은 계속 지원됩니다.

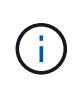

StorageGRID 11.8에서는 더 이상 사용되지 않는 버전의 테넌트 관리 API를 계속 사용할 수 있지만, 이러한 API 버전에 대한 지원은 향후 StorageGRID 릴리즈에서 제거될 예정입니다. StorageGRID 11.8로 업그레이드한 후 를 사용하여 더 이상 사용되지 않는 API를 비활성화할 수 있습니다 PUT /grid/config/management API를 참조하십시오.

자세한 내용은 를 참조하십시오 ["](https://docs.netapp.com/ko-kr/storagegrid-118/tenant/understanding-tenant-management-api.html)[테넌트](https://docs.netapp.com/ko-kr/storagegrid-118/tenant/understanding-tenant-management-api.html) [관리](https://docs.netapp.com/ko-kr/storagegrid-118/tenant/understanding-tenant-management-api.html) [API](https://docs.netapp.com/ko-kr/storagegrid-118/tenant/understanding-tenant-management-api.html) [이해](https://docs.netapp.com/ko-kr/storagegrid-118/tenant/understanding-tenant-management-api.html)[".](https://docs.netapp.com/ko-kr/storagegrid-118/tenant/understanding-tenant-management-api.html)

**ILM** 정책 태그에 대한 새 끝점

/org/ILM-policy-tags \* 및 \*/org/containers/{bucketName}/ILM-policy-tags \* API 엔드포인트를 사용하여 ILM 정책 태그와 관련된 작업을 수행할 수 있습니다.

## <span id="page-6-1"></span>업그레이드를 계획하고 준비합니다

<span id="page-6-2"></span>업그레이드를 완료하는 데 걸리는 시간을 예상합니다

업그레이드 소요 시간에 따라 업그레이드 시기를 고려하십시오. 업그레이드의 각 단계에서 수행할 수 있는 작업과 수행할 수 없는 작업에 유의하십시오.

이 작업에 대해

StorageGRID 업그레이드를 완료하는 데 필요한 시간은 클라이언트 로드 및 하드웨어 성능과 같은 다양한 요인에 따라 달라집니다.

이 표에는 주요 업그레이드 작업이 요약되어 있으며 각 작업에 필요한 대략적인 시간이 나와 있습니다. 표 다음에 나오는 단계에서는 시스템의 업그레이드 시간을 추정하는 데 사용할 수 있는 지침을 제공합니다.

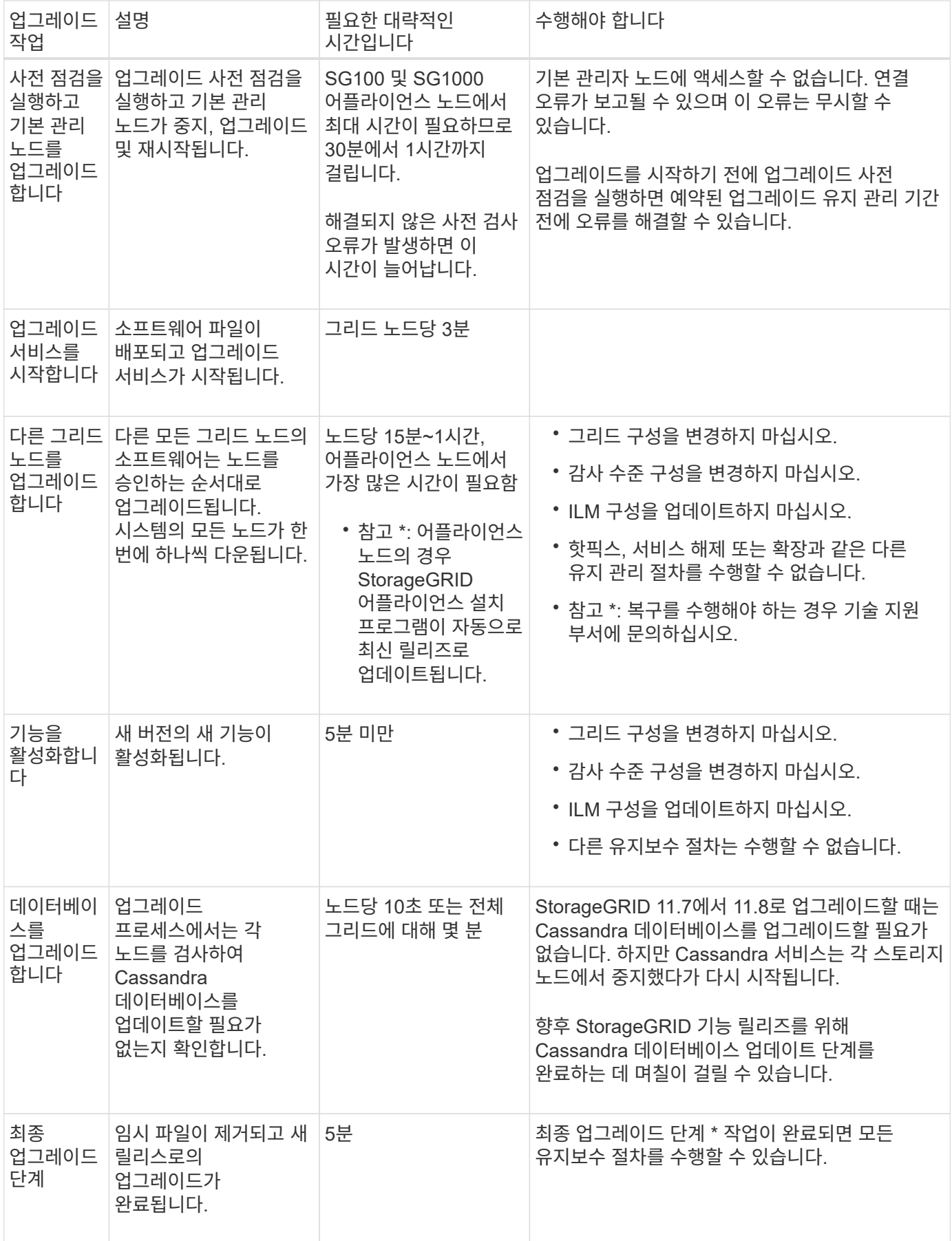

단계

- 1. 모든 그리드 노드를 업그레이드하는 데 필요한 시간을 예상합니다.
	- a. StorageGRID 시스템의 노드 수에 노드당 1시간을 곱합니다.

일반적으로 어플라이언스 노드는 소프트웨어 기반 노드보다 업그레이드하는 데 더 오래 걸립니다.

- b. 이 시간에 1시간을 추가하여 를 다운로드하는 데 필요한 시간을 고려하십시오 .upgrade 파일을 만들고, 사전 검사 검증을 실행하고, 최종 업그레이드 단계를 완료합니다.
- 2. Linux 노드가 있는 경우 RPM 또는 DEB 패키지를 다운로드하고 설치하는 데 필요한 시간을 고려하여 각 노드에 대해 15분을 추가하십시오.
- 3. 1단계와 2단계의 결과를 추가하여 총 업그레이드 예상 시간을 계산합니다.

예**: StorageGRID 11.8**로 업그레이드하는 데 걸리는 예상 시간입니다

시스템에 14개의 그리드 노드가 있고 그 중 8개가 Linux 노드라고 가정합니다.

- 1. 14에 노드당 1시간을 곱합니다.
- 2. 다운로드, 사전 확인 및 최종 단계를 고려하여 1시간을 추가하십시오.

모든 노드의 업그레이드 예상 시간은 15시간입니다.

3. Linux 노드에 RPM 또는 DEB 패키지를 설치하는 시간을 고려하려면 노드당 8에 15분을 곱하십시오.

이 단계의 예상 시간은 2시간입니다.

4. 값을 함께 추가합니다.

시스템을 StorageGRID 11.8.0으로 업그레이드하는 데 최대 17시간이 걸릴 수 있습니다.

 $(i)$ 

필요에 따라 여러 세션에서 업그레이드할 그리드 노드의 하위 집합을 승인하여 유지 관리 창을 더 작은 창으로 분할할 수 있습니다. 예를 들어, 한 세션에서 사이트 A의 노드를 업그레이드한 다음 이후 세션에서 사이트 B의 노드를 업그레이드할 수 있습니다. 둘 이상의 세션에서 업그레이드를 수행하도록 선택한 경우 모든 노드가 업그레이드될 때까지 새 기능을 사용할 수 없습니다.

업그레이드 중 시스템에 미치는 영향

업그레이드 중에 StorageGRID 시스템이 어떤 영향을 받는지 알아보십시오.

**StorageGRID** 업그레이드는 무중단으로 수행할 수 있습니다

StorageGRID 시스템은 업그레이드 프로세스 전반에서 클라이언트 애플리케이션의 데이터를 수집하고 검색할 수 있습니다. 같은 유형의 모든 노드를 업그레이드(예: 스토리지 노드)하도록 승인하면 노드가 한 번에 하나씩 중단되므로 특정 유형의 모든 그리드 노드 또는 모든 그리드 노드를 사용할 수 없게 되는 시간은 없습니다.

지속적인 가용성을 보장하기 위해 ILM 정책에 각 개체의 여러 복사본을 저장하도록 지정하는 규칙이 포함되어 있는지 확인합니다. 또한 모든 외부 S3 또는 Swift 클라이언트가 다음 중 하나로 요청을 보내도록 구성되어 있는지 확인해야 합니다.

• 고가용성(HA) 그룹 가상 IP 주소입니다

- 고가용성 타사 로드 밸런서
- 각 클라이언트에 대해 여러 게이트웨이 노드가 있습니다
- 각 클라이언트에 대해 여러 스토리지 노드

클라이언트 애플리케이션은 단기간 동안 중단될 수 있습니다

StorageGRID 시스템은 업그레이드 프로세스 전반에서 클라이언트 애플리케이션에서 데이터를 수집 및 검색할 수 있지만, 업그레이드에 따라 해당 노드에서 서비스를 다시 시작해야 하는 경우 개별 게이트웨이 노드 또는 스토리지 노드에 대한 클라이언트 연결이 일시적으로 중단될 수 있습니다. 업그레이드 프로세스가 완료되고 개별 노드에서 서비스가 재개되면 연결이 복원됩니다.

단기간 동안 연결이 끊길 수 없는 경우 업그레이드를 적용하기 위해 다운타임을 예약해야 할 수도 있습니다. 선택적 승인을 사용하여 특정 노드가 업데이트되는 시기를 예약할 수 있습니다.

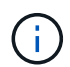

여러 게이트웨이 및 고가용성(HA) 그룹을 사용하여 업그레이드 프로세스 중에 자동 페일오버를 제공할 수 있습니다. 의 지침을 참조하십시오 ["](https://docs.netapp.com/ko-kr/storagegrid-118/admin/configure-high-availability-group.html)[고가용성](https://docs.netapp.com/ko-kr/storagegrid-118/admin/configure-high-availability-group.html) [그](https://docs.netapp.com/ko-kr/storagegrid-118/admin/configure-high-availability-group.html)[룹](https://docs.netapp.com/ko-kr/storagegrid-118/admin/configure-high-availability-group.html) [구성](https://docs.netapp.com/ko-kr/storagegrid-118/admin/configure-high-availability-group.html)["](https://docs.netapp.com/ko-kr/storagegrid-118/admin/configure-high-availability-group.html).

어플라이언스 펌웨어가 업그레이드되었습니다

StorageGRID 11.8 업그레이드 중:

- 모든 StorageGRID 어플라이언스 노드는 StorageGRID 어플라이언스 설치 프로그램 펌웨어 버전 3.8로 자동 업그레이드됩니다.
- SG6060 및 SGF6024 어플라이언스는 자동으로 BIOS 펌웨어 버전 3B07.EX 및 BMC 펌웨어 버전 3.99.07로 업그레이드됩니다.
- SG100 및 SG1000 어플라이언스는 자동으로 BIOS 펌웨어 버전 3B12.EC 및 BMC 펌웨어 버전 4.73.07로 업그레이드됩니다.
- SGF6112 어플라이언스는 자동으로 BIOS 펌웨어 버전 3A10.QD 및 BMC 펌웨어 버전 3.15.07로 업그레이드됩니다.
- SGF6112는 보안 부팅이 활성화된 상태에서 레거시 부팅 모드에서 UEFI 부팅 모드로 변환됩니다.

**ILM** 정책은 상태에 따라 다르게 처리됩니다

- 활성 정책은 업그레이드 후에도 동일하게 유지됩니다.
- 업그레이드 시 최신 10개의 과거 정책만 유지됩니다.
- 제안된 정책이 있는 경우 업그레이드 중에 삭제됩니다.

알림이 트리거될 수 있습니다

서비스가 시작 및 중지되거나 StorageGRID 시스템이 혼합 버전 환경으로 작동 중일 때(이전 버전을 실행하는 일부 그리드 노드와 이후 버전으로 업그레이드된 경우) 경고가 트리거될 수 있습니다. 업그레이드가 완료된 후 다른 알림이 트리거될 수 있습니다.

예를 들어, 서비스가 중지될 때 \* node와 통신할 수 없음 \* 경고가 표시되거나 일부 노드가 StorageGRID 11.8로 업그레이드되었지만 다른 노드는 여전히 StorageGRID 11.7을 실행 중인 경우 \* Cassandra 통신 오류 \* 경고가 표시될 수 있습니다. 일반적으로 이러한 알림은 업그레이드가 완료되면 지워집니다.

StorageGRID 11.8로 업그레이드 중에 스토리지 노드가 중지되면 \* ILM 배치를 달성 불가 \* 경고가 트리거될 수

있습니다. 이 알림은 업그레이드가 완료된 후 1일 동안 지속될 수 있습니다.

업그레이드가 완료된 후 Grid Manager 대시보드에서 \* Recently Resolved alerts \* 또는 \* Current alerts \* 를 선택하여 업그레이드 관련 경고를 검토할 수 있습니다.

#### 많은 **SNMP** 알림이 생성됩니다

업그레이드 중에 그리드 노드를 중지하고 다시 시작할 때 많은 수의 SNMP 알림이 생성될 수 있습니다. 과도한 알림을 방지하려면 업그레이드를 시작하기 전에 SNMP 알림을 비활성화하려면 \* SNMP 에이전트 알림 활성화 \* 확인란(\* 구성 \* > \* 모니터링 \* > \* SNMP 에이전트 \*)을 선택 취소합니다. 그런 다음 업그레이드가 완료된 후 알림을 다시 활성화합니다.

구성 변경이 제한됩니다

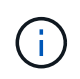

 $\left(\begin{matrix} 1\\ 1\end{matrix}\right)$ 

이 목록은 특히 StorageGRID 11.7에서 StorageGRID 11.8로 업그레이드하는 데 적용됩니다. 다른 StorageGRID 릴리즈로 업그레이드하는 경우 해당 릴리즈의 업그레이드 지침에 있는 제한된 변경 사항 목록을 참조하십시오.

새 기능 사용 \* 작업이 완료될 때까지 다음을 수행합니다.

- 그리드 구성을 변경하지 마십시오.
- 새 기능을 사용하거나 사용하지 않도록 설정하지 마십시오.
- ILM 구성을 업데이트하지 마십시오. 그렇지 않으면 일관되지 않고 예기치 않은 ILM 동작이 발생할 수 있습니다.
- 핫픽스를 적용하거나 그리드 노드를 복구하지 마십시오.

업그레이드 중에 노드를 복구해야 하는 경우 기술 지원 부서에 문의하십시오.

- StorageGRID 11.8로 업그레이드하는 동안에는 HA 그룹, VLAN 인터페이스 또는 로드 밸런서 엔드포인트를 관리해서는 안 됩니다.
- StorageGRID 11.8로의 업그레이드가 완료될 때까지 HA 그룹을 삭제하지 마십시오. 다른 HA 그룹의 가상 IP 주소에 액세스하지 못할 수 있습니다.

최종 업그레이드 단계 \* 작업이 완료될 때까지:

- 확장 절차를 수행하지 마십시오.
- 서비스 해제 절차를 수행하지 마십시오.

테넌트 관리자에서 버킷 세부 정보를 보거나 버킷을 관리할 수 없습니다

StorageGRID 11.8로 업그레이드하는 동안(즉, 시스템이 혼합 버전 환경으로 작동하는 동안) 테넌트 관리자를 사용하여 버킷 세부 정보를 보거나 버킷을 관리할 수 없습니다. Tenant Manager의 Bucket 페이지에 다음 오류 중 하나가 나타납니다.

- 11.8로 업그레이드하는 동안에는 이 API를 사용할 수 없습니다.
- 11.8로 업그레이드하는 동안에는 테넌트 관리자에서 버킷 버전 관리 세부 정보를 볼 수 없습니다.

이 오류는 11.8로의 업그레이드가 완료되면 해결됩니다.

해결 방법

11.8 업그레이드가 진행되는 동안 다음 툴을 사용하여 테넌트 관리자를 사용하는 대신 버킷 세부 정보를 보거나 버킷을 관리할 수 있습니다.

- 버킷에서 표준 S3 작업을 수행하려면 중 하나를 사용합니다 ["S3 REST API"](https://docs.netapp.com/ko-kr/storagegrid-118/s3/operations-on-buckets.html) 또는 을 누릅니다 ["](https://docs.netapp.com/ko-kr/storagegrid-118/tenant/understanding-tenant-management-api.html)[테넌트](https://docs.netapp.com/ko-kr/storagegrid-118/tenant/understanding-tenant-management-api.html) [관리](https://docs.netapp.com/ko-kr/storagegrid-118/tenant/understanding-tenant-management-api.html) [API".](https://docs.netapp.com/ko-kr/storagegrid-118/tenant/understanding-tenant-management-api.html)
- 버킷에서 StorageGRID 사용자 지정 작업(예: 버킷 일관성 보기 및 수정, 마지막 액세스 시간 업데이트 활성화 또는 비활성화, 검색 통합 구성)을 수행하려면 테넌트 관리 API를 사용합니다.

그룹 및 사용자 계정에 대한 업그레이드의 영향

업그레이드가 완료된 후 그룹 및 사용자 계정을 적절히 업데이트해야 할 수 있습니다.

그룹 권한 및 옵션에 대한 변경

StorageGRID 11.8로 업그레이드한 후 필요에 따라 다음과 같은 새 권한을 테넌트 사용자 그룹에 할당합니다.

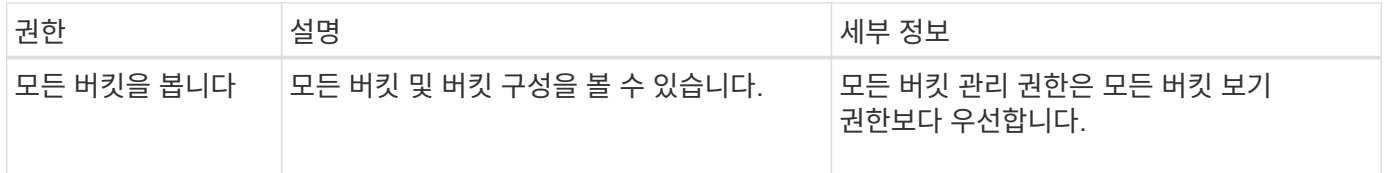

을 참조하십시오 ["](https://docs.netapp.com/ko-kr/storagegrid-118/tenant/tenant-management-permissions.html)[테넌트](https://docs.netapp.com/ko-kr/storagegrid-118/tenant/tenant-management-permissions.html) [관리](https://docs.netapp.com/ko-kr/storagegrid-118/tenant/tenant-management-permissions.html) [권](https://docs.netapp.com/ko-kr/storagegrid-118/tenant/tenant-management-permissions.html)[한](https://docs.netapp.com/ko-kr/storagegrid-118/tenant/tenant-management-permissions.html)[".](https://docs.netapp.com/ko-kr/storagegrid-118/tenant/tenant-management-permissions.html)

### 설치된 **StorageGRID** 버전을 확인합니다

업그레이드를 시작하기 전에 이전 버전의 StorageGRID가 현재 설치되어 있고 사용 가능한 최신 핫픽스가 적용되었는지 확인합니다.

이 작업에 대해

StorageGRID 11.8로 업그레이드하기 전에 그리드에 StorageGRID 11.7이 설치되어 있어야 합니다. 현재 이전 버전의 StorageGRID를 사용 중인 경우 그리드의 현재 버전이 StorageGRID 11.7.\_x.y\_가 될 때까지 모든 이전 업그레이드 파일을 최신 핫픽스와 함께 설치해야 합니다(적극 권장).

가능한 업그레이드 경로 하나가 에 표시됩니다 [예](#page-12-0).

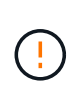

다음 버전으로 업그레이드하기 전에 각 StorageGRID 버전에 최신 핫픽스를 적용하고 설치하는 각 새 버전에 최신 핫픽스를 적용할 것을 적극 권장합니다. 경우에 따라 데이터 손실 위험을 방지하기 위해 핫픽스를 적용해야 합니다. 을 참조하십시오 ["NetApp](https://mysupport.netapp.com/site/products/all/details/storagegrid/downloads-tab) [다운로드](https://mysupport.netapp.com/site/products/all/details/storagegrid/downloads-tab)[: StorageGRID"](https://mysupport.netapp.com/site/products/all/details/storagegrid/downloads-tab) 각 핫픽스에 대한 릴리스 노트를 참조하십시오.

단계

- 1. 를 사용하여 Grid Manager에 로그인합니다 ["](https://docs.netapp.com/ko-kr/storagegrid-118/admin/web-browser-requirements.html)[지원되는](https://docs.netapp.com/ko-kr/storagegrid-118/admin/web-browser-requirements.html) [웹](https://docs.netapp.com/ko-kr/storagegrid-118/admin/web-browser-requirements.html) [브라우저](https://docs.netapp.com/ko-kr/storagegrid-118/admin/web-browser-requirements.html)["](https://docs.netapp.com/ko-kr/storagegrid-118/admin/web-browser-requirements.html).
- 2. 그리드 관리자 상단에서 \* 도움말 \* > \* 정보 \* 를 선택합니다.
- 3. 버전 \* 이 11.7. x.y 인지 확인합니다.

StorageGRID 11.7. x.y\_version 번호:

◦ major release \* 의 x value는 0(11.7.0)입니다.

- 핫픽스\*가 적용된 경우 \_y\_value(예: 11.7.0.1)가 있습니다.
- 4. 버전 \* 이 11.7. x.y 가 아니면 로 이동합니다 ["NetApp](https://mysupport.netapp.com/site/products/all/details/storagegrid/downloads-tab) [다운로드](https://mysupport.netapp.com/site/products/all/details/storagegrid/downloads-tab)[: StorageGRID"](https://mysupport.netapp.com/site/products/all/details/storagegrid/downloads-tab) 각 릴리스에 대한 최신 핫픽스를 포함하여 이전 릴리스마다 파일을 다운로드합니다.
- 5. 다운로드한 각 릴리스에 대한 업그레이드 지침을 확인합니다. 그런 다음 해당 릴리스에 대해 소프트웨어 업그레이드 절차를 수행하고 해당 릴리스에 대한 최신 핫픽스를 적용합니다(적극 권장).

를 참조하십시오 ["StorageGRID](https://docs.netapp.com/ko-kr/storagegrid-118/maintain/storagegrid-hotfix-procedure.html) [핫픽스](https://docs.netapp.com/ko-kr/storagegrid-118/maintain/storagegrid-hotfix-procedure.html) [절차](https://docs.netapp.com/ko-kr/storagegrid-118/maintain/storagegrid-hotfix-procedure.html)["](https://docs.netapp.com/ko-kr/storagegrid-118/maintain/storagegrid-hotfix-procedure.html).

<span id="page-12-0"></span>예**:** 버전 **11.5**에서 **StorageGRID 11.7**로 업그레이드합니다

다음 예에서는 StorageGRID 11.8 업그레이드를 준비하기 위해 StorageGRID 버전 11.5에서 버전 11.7로 업그레이드하는 단계를 보여 줍니다.

시스템을 업그레이드할 수 있도록 다음 순서로 소프트웨어를 다운로드하여 설치합니다.

- 1. 최신 StorageGRID 11.5.0. y hotfix를 적용합니다.
- 2. StorageGRID 11.6.0 주요 릴리즈로 업그레이드하십시오.
- 3. 최신 StorageGRID 11.6.0. v hotfix를 적용합니다.
- 4. StorageGRID 11.7.0 주요 릴리즈로 업그레이드하십시오.
- 5. 최신 StorageGRID 11.7.0.\_y\_hotfix를 적용합니다.

### 소프트웨어 업그레이드에 필요한 자료를 확보합니다

소프트웨어 업그레이드를 시작하기 전에 필요한 모든 자료를 구하십시오.

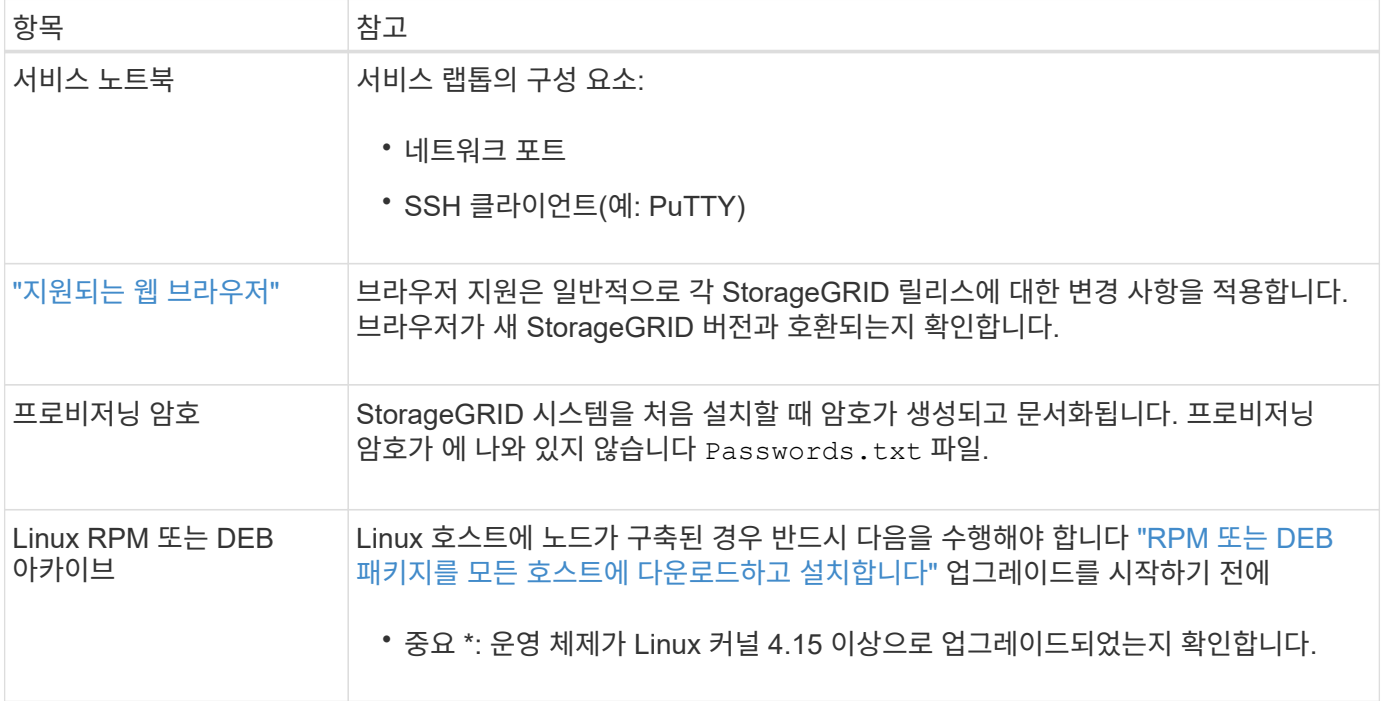

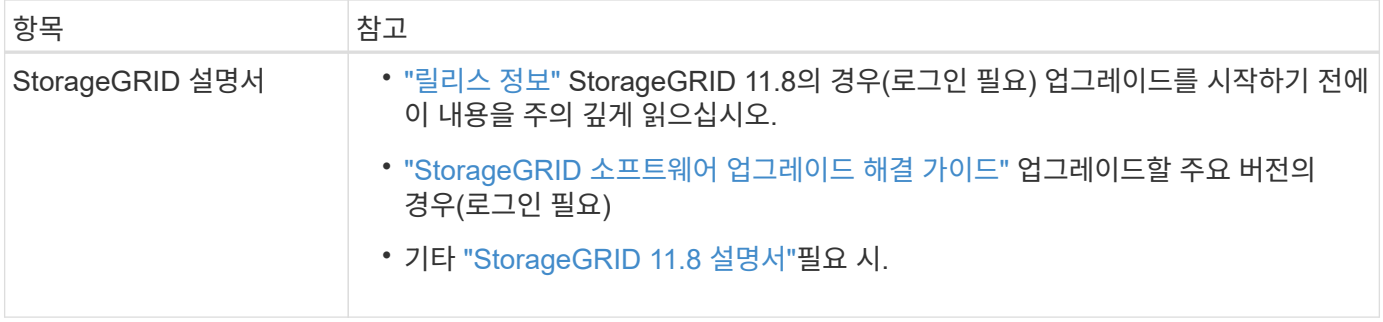

<span id="page-13-0"></span>시스템 상태를 확인합니다

StorageGRID 시스템을 업그레이드하기 전에 시스템이 업그레이드를 수용할 준비가 되었는지 확인합니다. 시스템이 정상적으로 실행되고 있고 모든 그리드 노드가 작동하는지 확인합니다.

단계

- 1. 를 사용하여 Grid Manager에 로그인합니다 ["](https://docs.netapp.com/ko-kr/storagegrid-118/admin/web-browser-requirements.html)[지원되는](https://docs.netapp.com/ko-kr/storagegrid-118/admin/web-browser-requirements.html) [웹](https://docs.netapp.com/ko-kr/storagegrid-118/admin/web-browser-requirements.html) [브라우저](https://docs.netapp.com/ko-kr/storagegrid-118/admin/web-browser-requirements.html)["](https://docs.netapp.com/ko-kr/storagegrid-118/admin/web-browser-requirements.html).
- 2. 활성 경고를 확인하고 해결합니다.
- 3. 충돌하는 그리드 작업이 활성 또는 보류 중이 아닌지 확인합니다.
	- a. 지원 \* > \* 도구 \* > \* 그리드 토폴로지 \* 를 선택합니다.
	- b. Site\_ \* > \* *primary Admin Node* \* > \* CMN \* > \* Grid Tasks \* > \* Configuration \* 을 선택합니다.

ILME(정보 수명 주기 관리 평가) 작업은 소프트웨어 업그레이드와 동시에 실행할 수 있는 유일한 그리드 작업입니다.

c. 다른 그리드 작업이 활성 또는 보류 중인 경우 작업이 완료될 때까지 기다리거나 잠금을 해제합니다.

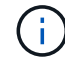

작업이 완료되지 않거나 잠금이 해제되면 기술 지원 부서에 문의하십시오.

4. 을 참조하십시오 ["](https://docs.netapp.com/ko-kr/storagegrid-118/network/internal-grid-node-communications.html)[내](https://docs.netapp.com/ko-kr/storagegrid-118/network/internal-grid-node-communications.html)부 [그리드](https://docs.netapp.com/ko-kr/storagegrid-118/network/internal-grid-node-communications.html) [노드](https://docs.netapp.com/ko-kr/storagegrid-118/network/internal-grid-node-communications.html) [통](https://docs.netapp.com/ko-kr/storagegrid-118/network/internal-grid-node-communications.html)[신](https://docs.netapp.com/ko-kr/storagegrid-118/network/internal-grid-node-communications.html)["](https://docs.netapp.com/ko-kr/storagegrid-118/network/internal-grid-node-communications.html) 및 ["](https://docs.netapp.com/ko-kr/storagegrid-118/network/external-communications.html)[외](https://docs.netapp.com/ko-kr/storagegrid-118/network/external-communications.html)[부](https://docs.netapp.com/ko-kr/storagegrid-118/network/external-communications.html) [통](https://docs.netapp.com/ko-kr/storagegrid-118/network/external-communications.html)신["](https://docs.netapp.com/ko-kr/storagegrid-118/network/external-communications.html) 업그레이드하기 전에 StorageGRID 11.8에 필요한 모든 포트가 열려 있는지 확인합니다.

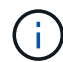

StorageGRID 11.8로 업그레이드할 때 추가 포트가 필요하지 않습니다.

다음 필수 포트가 StorageGRID 11.7에 추가되었습니다. StorageGRID 11.8로 업그레이드하기 전에 먼저 제품을 사용할 수 있는지 확인합니다.

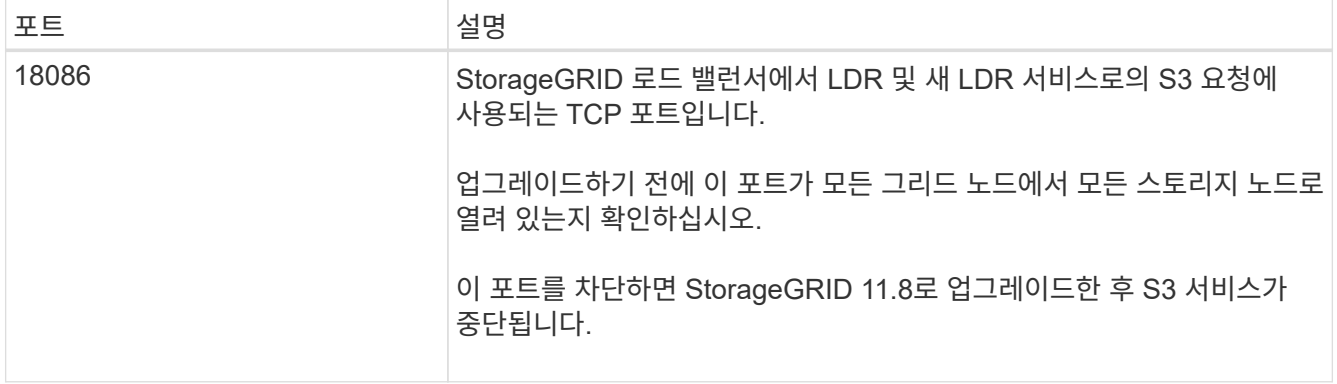

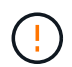

사용자 지정 방화벽 포트를 연 경우 업그레이드 사전 확인 중에 알림이 표시됩니다. 업그레이드를 진행하기 전에 기술 지원 부서에 문의해야 합니다.

## <span id="page-14-0"></span>소프트웨어 업그레이드

업그레이드 빠른 시작

업그레이드를 시작하기 전에 일반 워크플로를 검토하십시오. StorageGRID 업그레이드 페이지에서는 각 업그레이드 단계를 안내합니다.

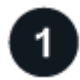

 **Linux** 호스트를 준비합니다

Linux 호스트에 StorageGRID 노드가 구축된 경우 ["](#page-15-0)[각](#page-15-0) [호스트에](#page-15-0) [RPM](#page-15-0) [또는](#page-15-0) [DEB](#page-15-0) 패[키지를](#page-15-0) [설치합니다](#page-15-0)["](#page-15-0) 업그레이드를 시작하기 전에

업그레이드 및 핫픽스 파일을 업로드합니다

기본 관리 노드에서 StorageGRID 업그레이드 페이지에 액세스하고 필요한 경우 업그레이드 파일과 핫픽스 파일을 업로드합니다.

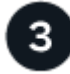

복구 패키지를 다운로드합니다

업그레이드를 시작하기 전에 현재 복구 패키지를 다운로드합니다.

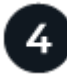

업그레이드 사전 검사를 실행합니다

업그레이드 사전 검사는 문제를 감지하는 데 도움이 되므로 실제 업그레이드를 시작하기 전에 문제를 해결할 수 있습니다.

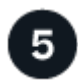

업그레이드를 시작합니다

업그레이드를 시작하면 사전 검사가 다시 실행되고 기본 관리자 노드가 자동으로 업그레이드됩니다. 기본 관리자 노드가 업그레이드 중인 동안에는 그리드 관리자에 액세스할 수 없습니다. 감사 로그도 사용할 수 없습니다. 이 업그레이드에는 최대 30분이 소요될 수 있습니다.

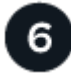

복구 패키지를 다운로드합니다

기본 관리 노드를 업그레이드한 후 새 복구 패키지를 다운로드합니다.

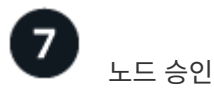

개별 그리드 노드, 그리드 노드 그룹 또는 모든 그리드 노드를 승인할 수 있습니다.

8

노드를 중지하고 재부팅할 준비가 되어 있는지 확실하지 않은 경우 그리드 노드의 업그레이드를 승인하지 마십시오.

## 작업을 재개합니다

모든 그리드 노드가 업그레이드되면 새 기능이 활성화되고 작업을 재개할 수 있습니다. 백그라운드 \* 데이터베이스 업그레이드 \* 작업 및 \* 최종 업그레이드 단계 \* 작업이 완료될 때까지 서비스 해제 또는 확장 절차를 수행해야 합니다.

관련 정보

["](#page-6-2)[업그레이드를](#page-6-2) [완](#page-6-2)료[하는](#page-6-2) [데](#page-6-2) [걸](#page-6-2)[리는](#page-6-2) [시](#page-6-2)[간](#page-6-2)을 [예](#page-6-2)[상합니다](#page-6-2)["](#page-6-2)

<span id="page-15-0"></span>**Linux:** 모든 호스트에 **RPM** 또는 **DEB** 패키지를 다운로드하고 설치합니다

Linux 호스트에 구축된 StorageGRID 노드가 있는 경우 업그레이드를 시작하기 전에 각 호스트에 RPM 또는 DEB 패키지를 추가로 다운로드하여 설치하십시오.

업그레이드**, Linux** 및 핫픽스 파일을 다운로드합니다

그리드 관리자에서 StorageGRID 업그레이드를 수행할 때 업그레이드 아카이브와 필요한 핫픽스를 첫 번째 단계로 다운로드하라는 메시지가 표시됩니다. 그러나 Linux 호스트를 업그레이드하기 위해 파일을 다운로드해야 하는 경우 필요한 모든 파일을 미리 다운로드하여 시간을 절약할 수 있습니다.

단계

- 1. 로 이동합니다 ["NetApp](https://mysupport.netapp.com/site/products/all/details/storagegrid/downloads-tab) [다운로드](https://mysupport.netapp.com/site/products/all/details/storagegrid/downloads-tab)[: StorageGRID".](https://mysupport.netapp.com/site/products/all/details/storagegrid/downloads-tab)
- 2. 최신 릴리스를 다운로드하려면 버튼을 선택하거나 드롭다운 메뉴에서 다른 버전을 선택하고 \* GO \* 를 선택합니다.

StorageGRID 소프트웨어 버전의 형식은 11.\_x. y \_ 입니다. StorageGRID 핫픽스의 형식은 11.\_x.x.x.z \_ 입니다.

- 3. NetApp 계정의 사용자 이름과 암호를 사용하여 로그인합니다.
- 4. 주의/MustRead 알림이 나타나면 핫픽스 번호를 기록하고 확인란을 선택합니다.
- 5. 최종 사용자 사용권 계약을 읽고 확인란을 선택한 다음 \* 동의 및 계속 \* 을 선택합니다.

선택한 버전의 다운로드 페이지가 나타납니다. 이 페이지에는 세 개의 열이 있습니다.

- 6. 두 번째 열(\* Upgrade StorageGRID\*)에서 두 개의 파일을 다운로드합니다.
	- 최신 릴리스에 대한 업그레이드 아카이브(이 파일은 \* VMware, SG1000 또는 SG100 기본 관리 노드 \* 라는 섹션에 있음) 이 파일은 업그레이드를 수행할 때까지 필요하지 않지만 지금 다운로드하면 시간이 절약됩니다.
	- $\cdot$  RPM 또는 DEB 아카이브 중 하나입니다 . tgz 또는 . zip 형식. 를 선택합니다 . zip 파일 서비스 랩톱에서 Windows를 실행 중인 경우
		- Red Hat Enterprise Linux+ StorageGRID-Webscale-*version*-RPM-*uniqueID*.zip <sup>를</sup> 누릅니다 StorageGRID-Webscale-*version*-RPM-*uniqueID*.tgz
		- Ubuntu 또는 Debian+ StorageGRID-Webscale-*version*-DEB-*uniqueID*.zip <sup>를</sup> 누릅니다 StorageGRID-Webscale-*version*-DEB-*uniqueID*.tgz
- 7. 필요한 핫픽스로 인해 주의/MustRead 고지에 동의해야 하는 경우 핫픽스를 다운로드하십시오.
	- a. 로 돌아갑니다 ["NetApp](https://mysupport.netapp.com/site/products/all/details/storagegrid/downloads-tab) [다운로드](https://mysupport.netapp.com/site/products/all/details/storagegrid/downloads-tab)[: StorageGRID".](https://mysupport.netapp.com/site/products/all/details/storagegrid/downloads-tab)
- b. 드롭다운에서 핫픽스 번호를 선택합니다.
- c. 주의 통지 및 EULA에 다시 동의합니다.
- d. 핫픽스와 추가 정보를 다운로드하여 저장합니다.

업그레이드를 시작할 때 StorageGRID 업그레이드 페이지에 핫픽스 파일을 업로드하라는 메시지가 표시됩니다.

모든 **Linux** 호스트에 아카이브를 설치합니다

StorageGRID 소프트웨어를 업그레이드하기 전에 다음 단계를 수행하십시오.

#### 단계

- 1. 설치 파일에서 RPM 또는 DEB 패키지를 추출합니다.
- 2. 모든 Linux 호스트에 RPM 또는 DEB 패키지를 설치합니다.

설치 지침은 StorageGRID 호스트 서비스 설치 단계를 참조하십시오.

◦ ["Red Hat Enterprise Linux: StorageGRID](https://docs.netapp.com/ko-kr/storagegrid-118/rhel/installing-storagegrid-webscale-host-service.html) [호스트](https://docs.netapp.com/ko-kr/storagegrid-118/rhel/installing-storagegrid-webscale-host-service.html) [서비스를](https://docs.netapp.com/ko-kr/storagegrid-118/rhel/installing-storagegrid-webscale-host-service.html) [설치합니다](https://docs.netapp.com/ko-kr/storagegrid-118/rhel/installing-storagegrid-webscale-host-service.html)["](https://docs.netapp.com/ko-kr/storagegrid-118/rhel/installing-storagegrid-webscale-host-service.html)

◦ ["Ubuntu](https://docs.netapp.com/ko-kr/storagegrid-118/ubuntu/installing-storagegrid-webscale-host-services.html) [또는](https://docs.netapp.com/ko-kr/storagegrid-118/ubuntu/installing-storagegrid-webscale-host-services.html) [Debian: StorageGRID](https://docs.netapp.com/ko-kr/storagegrid-118/ubuntu/installing-storagegrid-webscale-host-services.html) [호스트](https://docs.netapp.com/ko-kr/storagegrid-118/ubuntu/installing-storagegrid-webscale-host-services.html) [서비스를](https://docs.netapp.com/ko-kr/storagegrid-118/ubuntu/installing-storagegrid-webscale-host-services.html) [설치합니다](https://docs.netapp.com/ko-kr/storagegrid-118/ubuntu/installing-storagegrid-webscale-host-services.html)["](https://docs.netapp.com/ko-kr/storagegrid-118/ubuntu/installing-storagegrid-webscale-host-services.html)

새 패키지는 추가 패키지로 설치됩니다. 기존 패키지를 제거하지 마십시오.

### 업그레이드를 수행합니다

StorageGRID 11.8로 업그레이드하고 해당 릴리즈에 대한 최신 핫픽스를 동시에 적용할 수 있습니다. StorageGRID 업그레이드 페이지에는 권장 업그레이드 경로와 올바른 다운로드 페이지로 직접 연결되는 링크가 제공됩니다.

시작하기 전에

모든 고려 사항을 검토하고 모든 계획 및 준비 단계를 완료했습니다.

**StorageGRID** 업그레이드 페이지에 액세스합니다

첫 번째 단계에서는 그리드 관리자의 StorageGRID 업그레이드 페이지에 액세스합니다.

#### 단계

1. 를 사용하여 Grid Manager에 로그인합니다 ["](https://docs.netapp.com/ko-kr/storagegrid-118/admin/web-browser-requirements.html)[지원되는](https://docs.netapp.com/ko-kr/storagegrid-118/admin/web-browser-requirements.html) [웹](https://docs.netapp.com/ko-kr/storagegrid-118/admin/web-browser-requirements.html) [브라우저](https://docs.netapp.com/ko-kr/storagegrid-118/admin/web-browser-requirements.html)["](https://docs.netapp.com/ko-kr/storagegrid-118/admin/web-browser-requirements.html).

- 2. 유지보수 \* > \* 시스템 \* > \* 소프트웨어 업데이트 \* 를 선택합니다.
- 3. StorageGRID 업그레이드 타일에서 \* 업그레이드 \* 를 선택합니다.

파일을 선택합니다

StorageGRID 업그레이드 페이지의 업데이트 경로는 최신 StorageGRID 릴리스를 설치하기 위해 설치해야 하는 주요 버전(예: 11.8.0) 및 핫픽스(예: 11.8.0.1)를 나타냅니다. 권장 버전 및 핫픽스를 표시된 순서대로 설치해야 합니다.

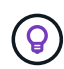

업데이트 경로가 표시되지 않으면 브라우저가 NetApp Support 사이트에 액세스하지 못하거나 AutoSupport 페이지의 \* 소프트웨어 업데이트 확인 \* 확인란(\* 지원 \* > \* 도구 \* > \* AutoSupport \*)이 비활성화될 수 있습니다.

#### 단계

- 1. 파일 선택 \* 단계의 경우 업데이트 경로를 검토하십시오.
- 2. 파일 다운로드 섹션에서 각 \* 다운로드 \* 링크를 선택하여 NetApp Support 사이트에서 필요한 파일을 다운로드합니다.

업데이트 경로가 표시되지 않으면 로 이동합니다 ["NetApp](https://mysupport.netapp.com/site/products/all/details/storagegrid/downloads-tab) [다운로드](https://mysupport.netapp.com/site/products/all/details/storagegrid/downloads-tab)[: StorageGRID"](https://mysupport.netapp.com/site/products/all/details/storagegrid/downloads-tab) 새 버전이나 핫픽스를 사용할 수 있는지 확인하고 필요한 파일을 다운로드합니다.

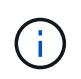

모든 Linux 호스트에 RPM 또는 DEB 패키지를 다운로드하여 설치해야 하는 경우, 업데이트 경로에 이미 StorageGRID 업그레이드 및 핫픽스 파일이 나열되어 있을 수 있습니다.

3. 버전 업그레이드 파일을 StorageGRID에 업로드하려면 \* 찾아보기 \* 를 선택합니다. NetApp StorageGRID 11.8.0 Software uniqueID.upgrade

업로드 및 확인 프로세스가 완료되면 파일 이름 옆에 녹색 확인 표시가 나타납니다.

- 4. 핫픽스 파일을 다운로드한 경우 \* 찾아보기 \* 를 선택하여 해당 파일을 업로드합니다. 핫픽스는 버전 업그레이드의 일부로 자동으로 적용됩니다.
- 5. Continue \* 를 선택합니다.

사전 점검을 실행합니다

사전 점검을 실행하면 그리드 업그레이드를 시작하기 전에 업그레이드 문제를 감지하고 해결할 수 있습니다.

단계

- 1. 사전 점검 \* 실행 단계에서는 그리드에 대한 프로비저닝 암호를 입력하여 시작합니다.
- 2. 복구 패키지 다운로드 \* 를 선택합니다.

기본 관리 노드를 업그레이드하기 전에 복구 패키지 파일의 현재 복사본을 다운로드해야 합니다. 복구 패키지 파일을 사용하면 오류가 발생할 경우 시스템을 복원할 수 있습니다.

- 3. 파일이 다운로드되면 를 포함하여 콘텐츠에 액세스할 수 있는지 확인합니다 Passwords.txt 파일.
- 4. 다운로드한 파일을 복사합니다 (.zip)를 사용하여 두 개의 안전하고 서로 다른 위치에 안전하게 보관합니다.

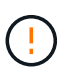

복구 패키지 파일은 StorageGRID 시스템에서 데이터를 가져오는 데 사용할 수 있는 암호화 키와 암호가 포함되어 있으므로 보안을 유지해야 합니다.

- 5. 사전 점검 실행 \* 을 선택하고 사전 점검을 완료할 때까지 기다립니다.
- 6. 보고된 각 사전 점검에 대한 세부 정보를 검토하고 보고된 오류를 해결합니다. 를 참조하십시오 ["StorageGRID](https://kb.netapp.com/hybrid/StorageGRID/Maintenance/StorageGRID_11.8_software_upgrade_resolution_guide) [소프트웨어](https://kb.netapp.com/hybrid/StorageGRID/Maintenance/StorageGRID_11.8_software_upgrade_resolution_guide) [업그레이드](https://kb.netapp.com/hybrid/StorageGRID/Maintenance/StorageGRID_11.8_software_upgrade_resolution_guide) [해결](https://kb.netapp.com/hybrid/StorageGRID/Maintenance/StorageGRID_11.8_software_upgrade_resolution_guide) [가이드](https://kb.netapp.com/hybrid/StorageGRID/Maintenance/StorageGRID_11.8_software_upgrade_resolution_guide)["](https://kb.netapp.com/hybrid/StorageGRID/Maintenance/StorageGRID_11.8_software_upgrade_resolution_guide) StorageGRID 11.8 릴리즈용.

시스템을 업그레이드하기 전에 모든 precheck\_errors\_를 해결해야 합니다. 그러나 업그레이드하기 전에 precheck warnings 를 처리할 필요는 없습니다.

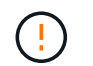

사용자 지정 방화벽 포트를 연 경우 사전 검사 확인 중에 알림을 받습니다. 업그레이드를 진행하기 전에 기술 지원 부서에 문의해야 합니다.

7. 보고된 문제를 해결하기 위해 구성을 변경한 경우 \* 사전 점검 실행 \* 을 다시 선택하여 업데이트된 결과를 확인하십시오.

모든 오류가 해결되면 업그레이드를 시작하라는 메시지가 표시됩니다.

업그레이드를 시작하고 기본 관리 노드를 업그레이드합니다

업그레이드를 시작하면 업그레이드 사전 점검을 다시 실행하고 기본 관리 노드가 자동으로 업그레이드됩니다. 업그레이드 시 이 작업은 최대 30분이 소요될 수 있습니다.

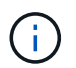

기본 관리 노드를 업그레이드하는 동안에는 다른 그리드 관리자 페이지에 액세스할 수 없습니다. 감사 로그도 사용할 수 없습니다.

단계

1. 업그레이드 시작 \* 을 선택합니다.

그리드 관리자에 대한 액세스 권한을 일시적으로 상실함을 알리는 경고가 나타납니다.

2. 경고를 확인하고 업그레이드를 시작하려면 \* OK \* 를 선택합니다.

3. 업그레이드 사전 점검을 수행하고 운영 관리 노드를 업그레이드할 때까지 기다립니다.

 $\binom{1}{1}$ 사전 점검 오류가 보고되면 이를 해결하고 \* 업그레이드 시작 \* 을 다시 선택하십시오.

그리드에 온라인 상태가 되고 준비된 다른 관리 노드가 있는 경우 이를 사용하여 기본 관리 노드의 상태를 모니터링할 수 있습니다. 운영 관리자 노드가 업그레이드되는 즉시 다른 그리드 노드를 승인할 수 있습니다.

4. 필요에 따라 \* 다른 노드 업그레이드 \* 단계에 액세스하려면 \* 계속 \* 을 선택하십시오.

다른 노드를 업그레이드합니다

모든 그리드 노드를 업그레이드해야 하지만 여러 업그레이드 세션을 수행하고 업그레이드 시퀀스를 사용자 지정할 수 있습니다. 예를 들어, 한 세션에서 사이트 A의 노드를 업그레이드한 다음 이후 세션에서 사이트 B의 노드를 업그레이드할 수 있습니다. 둘 이상의 세션에서 업그레이드를 수행하도록 선택한 경우 모든 노드가 업그레이드될 때까지 새 기능을 사용할 수 없습니다.

노드 업그레이드 순서가 중요한 경우, 노드 또는 노드 그룹을 한 번에 하나씩 승인하고 다음 노드 또는 노드 그룹을 승인하기 전에 각 노드에서 업그레이드가 완료될 때까지 기다리십시오.

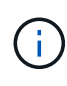

그리드 노드에서 업그레이드가 시작되면 해당 노드의 서비스가 중지됩니다. 나중에 그리드 노드가 재부팅됩니다. 노드와 통신하는 클라이언트 애플리케이션의 서비스 중단을 방지하기 위해 노드를 중지 및 재부팅할 준비가 되어 있는지 확실하지 않은 경우 노드에 대한 업그레이드를 승인하지 마십시오. 필요에 따라 유지 보수 기간을 예약하거나 고객에게 알립니다.

단계

1. 다른 노드 업그레이드 \* 단계에서는 전체 업그레이드를 위한 시작 시간과 각 주요 업그레이드 작업의 상태를 제공하는 요약을 검토하십시오.

- \* 업그레이드 서비스 시작 \* 은 첫 번째 업그레이드 작업입니다. 이 작업 중에 소프트웨어 파일이 그리드 노드로 배포되고 각 노드에서 업그레이드 서비스가 시작됩니다.
- 업그레이드 서비스 시작 \* 작업이 완료되면 \* 다른 그리드 노드 업그레이드 \* 작업이 시작되고 복구 패키지의 새 복사본을 다운로드하라는 메시지가 표시됩니다.
- 2. 메시지가 표시되면 프로비저닝 암호를 입력하고 복구 패키지의 새 복사본을 다운로드합니다.

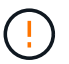

기본 관리자 노드가 업그레이드된 후 복구 패키지 파일의 새 복사본을 다운로드해야 합니다. 복구 패키지 파일을 사용하면 오류가 발생할 경우 시스템을 복원할 수 있습니다.

3. 각 노드 유형에 대한 상태 테이블을 검토합니다. 비기본 관리 노드, 게이트웨이 노드, 스토리지 노드 및 아카이브 노드에 대한 테이블이 있습니다.

그리드 노드는 테이블이 처음 나타날 때 다음 단계 중 하나일 수 있습니다.

- 업그레이드 포장 풀기
- 다운로드 중입니다
- 승인을 기다리는 중입니다
- <span id="page-19-0"></span>4. 업그레이드할 그리드 노드를 선택할 준비가 되었을 때(또는 선택한 노드의 승인을 취소할 필요가 있는 경우) 다음 지침을 따르십시오.

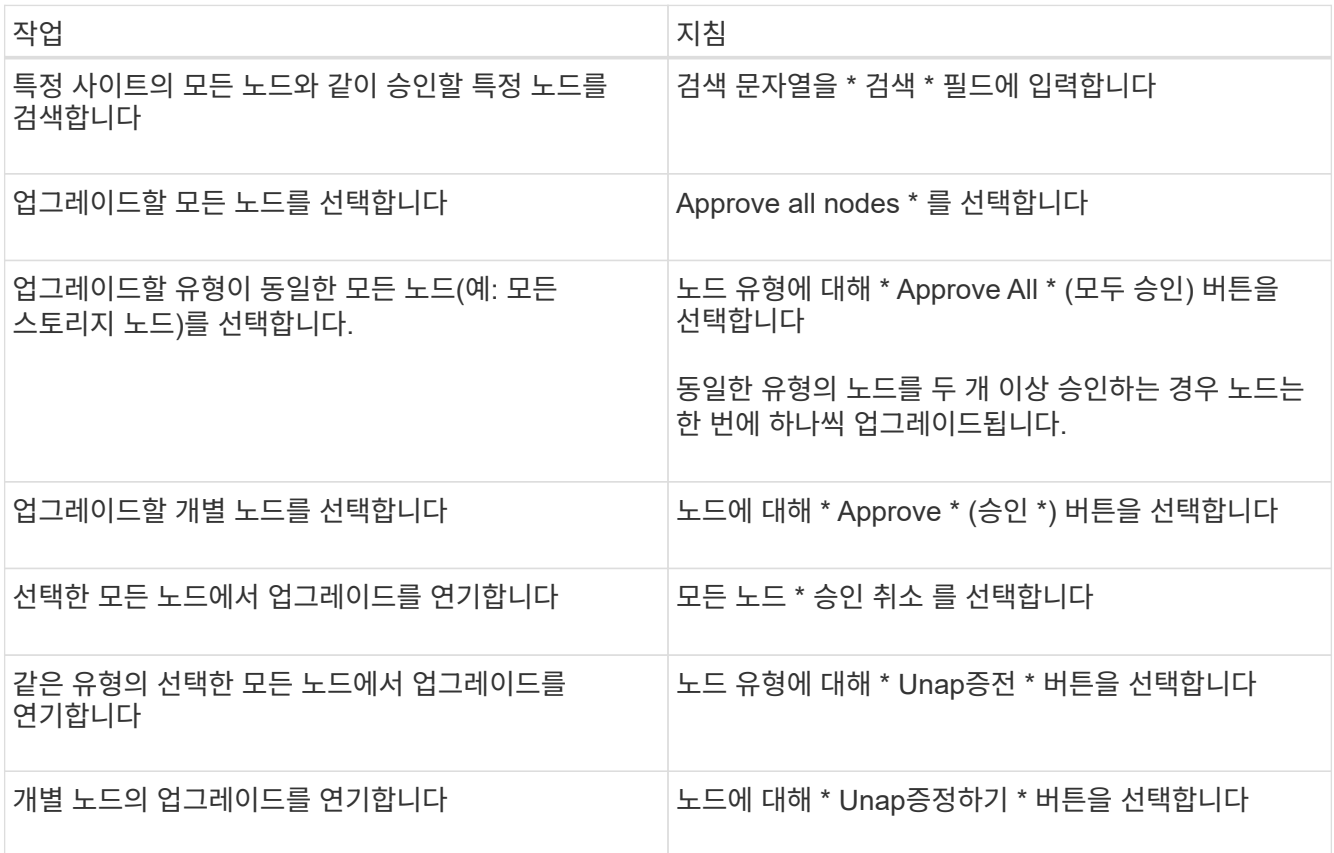

- 5. 승인된 노드가 다음 업그레이드 단계를 진행할 때까지 기다립니다.
	- 승인되어 업그레이드 대기 중입니다
	- 서비스를 중지하는 중입니다

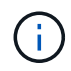

스테이지가 \* 서비스 중지 \* 에 도달하면 노드를 제거할 수 없습니다. Unap증서 \* 버튼이 비활성화됩니다.

- 컨테이너를 중지하는 중입니다
- Docker 이미지를 정리하는 중입니다
- 기본 OS 패키지를 업그레이드 중입니다

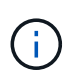

어플라이언스 노드가 이 단계에 도달하면 어플라이언스의 StorageGRID 어플라이언스 설치 프로그램 소프트웨어가 업데이트됩니다. 이러한 자동 프로세스를 통해 StorageGRID 어플라이언스 설치 프로그램 버전이 StorageGRID 소프트웨어 버전과 동기화된 상태로 유지됩니다.

◦ 재부팅 중입니다

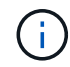

펌웨어 및 BIOS를 업그레이드하기 위해 일부 어플라이언스 모델이 여러 번 재부팅될 수 있습니다.

- 재부팅 후 단계 수행
- 서비스를 시작하는 중입니다
- 완료
- 6. 를 반복합니다 [승](#page-19-0)[인](#page-19-0) [단계](#page-19-0) 모든 그리드 노드가 업그레이드될 때까지 필요한 횟수만큼

업그레이드를 완료합니다

모든 그리드 노드가 업그레이드 단계를 완료하면 \* 다른 그리드 노드 업그레이드 \* 작업이 완료된 것으로 표시됩니다. 나머지 업그레이드 작업은 백그라운드에서 자동으로 수행됩니다.

단계

- 1. 기능 사용 \* 작업이 완료되는 즉시(빠르게 발생) 을 사용할 수 있습니다 ["](#page-2-2)[새로운](#page-2-2) [기능](#page-2-2)["](#page-2-2) 업그레이드된 StorageGRID 버전에서.
- 2. 업그레이드 데이터베이스 \* 작업 중에 업그레이드 프로세스에서는 각 노드를 검사하여 Cassandra 데이터베이스를 업데이트할 필요가 없는지 확인합니다.

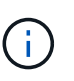

StorageGRID 11.7에서 11.8로 업그레이드할 때는 Cassandra 데이터베이스를 업그레이드할 필요가 없습니다. 하지만 Cassandra 서비스는 각 스토리지 노드에서 중지했다가 다시 시작됩니다. 향후 StorageGRID 기능 릴리즈를 위해 Cassandra 데이터베이스 업데이트 단계를 완료하는 데 며칠이 걸릴 수 있습니다.

- 3. 데이터베이스 업그레이드 \* 작업이 완료되면 \* 최종 업그레이드 단계 \* 가 완료될 때까지 몇 분 정도 기다립니다.
- 4. 최종 업그레이드 단계 \* 가 완료되면 업그레이드가 완료됩니다. 첫 번째 단계인 \* 파일 선택 \* 이 녹색 성공 배너와 함께 다시 표시됩니다.
- 5. 그리드 작업이 정상으로 돌아갔는지 확인합니다.
	- a. 서비스가 정상적으로 작동하고 있으며 예기치 않은 경고가 없는지 확인합니다.
	- b. StorageGRID 시스템에 대한 클라이언트 연결이 예상대로 작동하고 있는지 확인합니다.

## <span id="page-21-0"></span>업그레이드 문제를 해결합니다

업그레이드를 수행할 때 문제가 발생하면 직접 문제를 해결할 수 있습니다. 문제를 해결할 수 없는 경우 최대한 많은 정보를 수집한 다음 기술 지원 팀에 문의하십시오.

업그레이드가 완료되지 않습니다

다음 섹션에서는 업그레이드가 부분적으로 실패한 상황에서 복구하는 방법에 대해 설명합니다.

업그레이드 사전 점검 오류

문제를 감지하고 해결하려면 실제 업그레이드를 시작하기 전에 업그레이드 사전 점검을 수동으로 실행할 수 있습니다. 대부분의 사전 검사 오류는 문제 해결 방법에 대한 정보를 제공합니다.

프로비저닝 실패

자동 프로비저닝 프로세스가 실패하면 기술 지원 팀에 문의하십시오.

그리드 노드가 충돌하거나 시작되지 않습니다

업그레이드 프로세스 중에 그리드 노드가 작동 중단되거나 업그레이드가 완료된 후 성공적으로 시작되지 않는 경우 기술 지원 부서에 문의하여 기본적인 문제를 조사하고 해결하십시오.

수집 또는 데이터 검색이 중단됩니다

그리드 노드를 업그레이드하지 않을 때 데이터 수집 또는 검색이 예기치 않게 중단되면 기술 지원 부서에 문의하십시오.

데이터베이스 업그레이드 오류

데이터베이스 업그레이드에 오류가 발생하면 업그레이드를 다시 시도하십시오. 다시 실패하면 기술 지원 부서에 문의하십시오.

관련 정보

["](#page-13-0)[소프트웨어를](#page-13-0) [업그레이드하기](#page-13-0) [전에](#page-13-0) [시스템](#page-13-0) [상태를](#page-13-0) [확인합니다](#page-13-0)["](#page-13-0)

사용자 인터페이스 문제

업그레이드 도중 또는 이후에 Grid Manager 또는 테넌트 관리자에 문제가 발생할 수 있습니다.

그리드 관리자는 업그레이드 중에 여러 오류 메시지를 표시합니다

기본 관리자 노드가 업그레이드되는 동안 브라우저를 새로 고치거나 다른 그리드 관리자 페이지로 이동하는 경우 "503: 서비스를 사용할 수 없음" 및 "서버에 연결하는 데 문제가 있음" 메시지가 여러 개 표시될 수 있습니다. 이러한 메시지는 무시해도 됩니다. 노드가 업그레이드되는 즉시 표시되지 않습니다.

업그레이드를 시작한 후 한 시간 이상 이러한 메시지가 나타나면 기본 관리 노드를 업그레이드하지 못하게 하는 문제가 발생한 것일 수 있습니다. 직접 문제를 해결할 수 없는 경우 기술 지원 부서에 문의하십시오.

웹 인터페이스가 예상대로 응답하지 않습니다

StorageGRID 소프트웨어를 업그레이드한 후 그리드 관리자 또는 테넌트 관리자가 예상대로 응답하지 않을 수 있습니다.

웹 인터페이스에 문제가 있는 경우:

• 를 사용하고 있는지 확인합니다 ["](https://docs.netapp.com/ko-kr/storagegrid-118/admin/web-browser-requirements.html)[지원되는](https://docs.netapp.com/ko-kr/storagegrid-118/admin/web-browser-requirements.html) [웹](https://docs.netapp.com/ko-kr/storagegrid-118/admin/web-browser-requirements.html) [브라우저](https://docs.netapp.com/ko-kr/storagegrid-118/admin/web-browser-requirements.html)[".](https://docs.netapp.com/ko-kr/storagegrid-118/admin/web-browser-requirements.html)

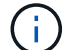

브라우저 지원은 일반적으로 각 StorageGRID 릴리스에 대한 변경 사항을 적용합니다.

• 웹 브라우저 캐시를 지웁니다.

캐시를 지우면 이전 버전의 StorageGRID 소프트웨어에서 사용된 오래된 리소스가 제거되고 사용자 인터페이스가 다시 올바르게 작동할 수 있습니다. 자세한 내용은 웹 브라우저 설명서를 참조하십시오.

**"Docker** 이미지 가용성 확인**"** 오류 메시지

업그레이드 프로세스를 시작하려고 할 때 "다음 문제가 Docker 이미지 가용성 검사 유효성 검사 제품군으로 식별되었습니다."라는 오류 메시지가 나타날 수 있습니다. 업그레이드를 완료하기 전에 모든 문제를 해결해야 합니다.

식별된 문제를 해결하는 데 필요한 변경 사항을 잘 모르는 경우 기술 지원 부서에 문의하십시오.

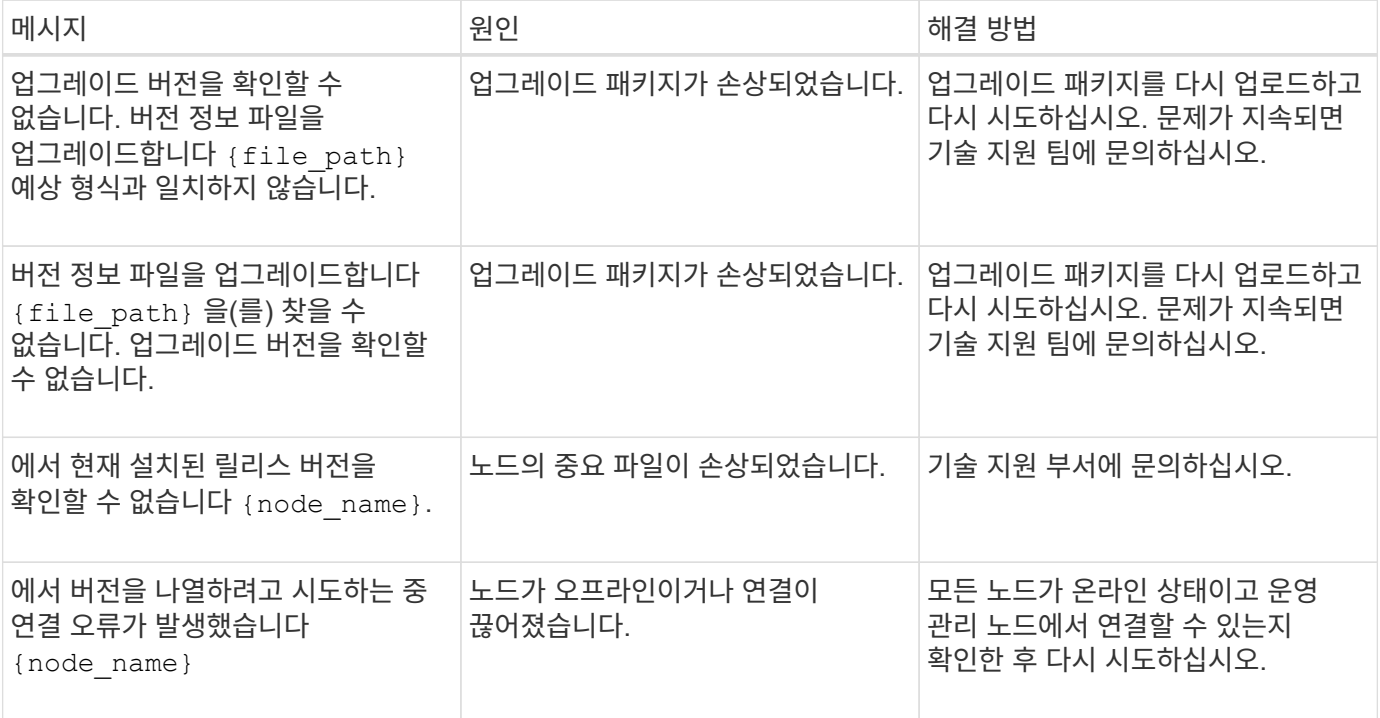

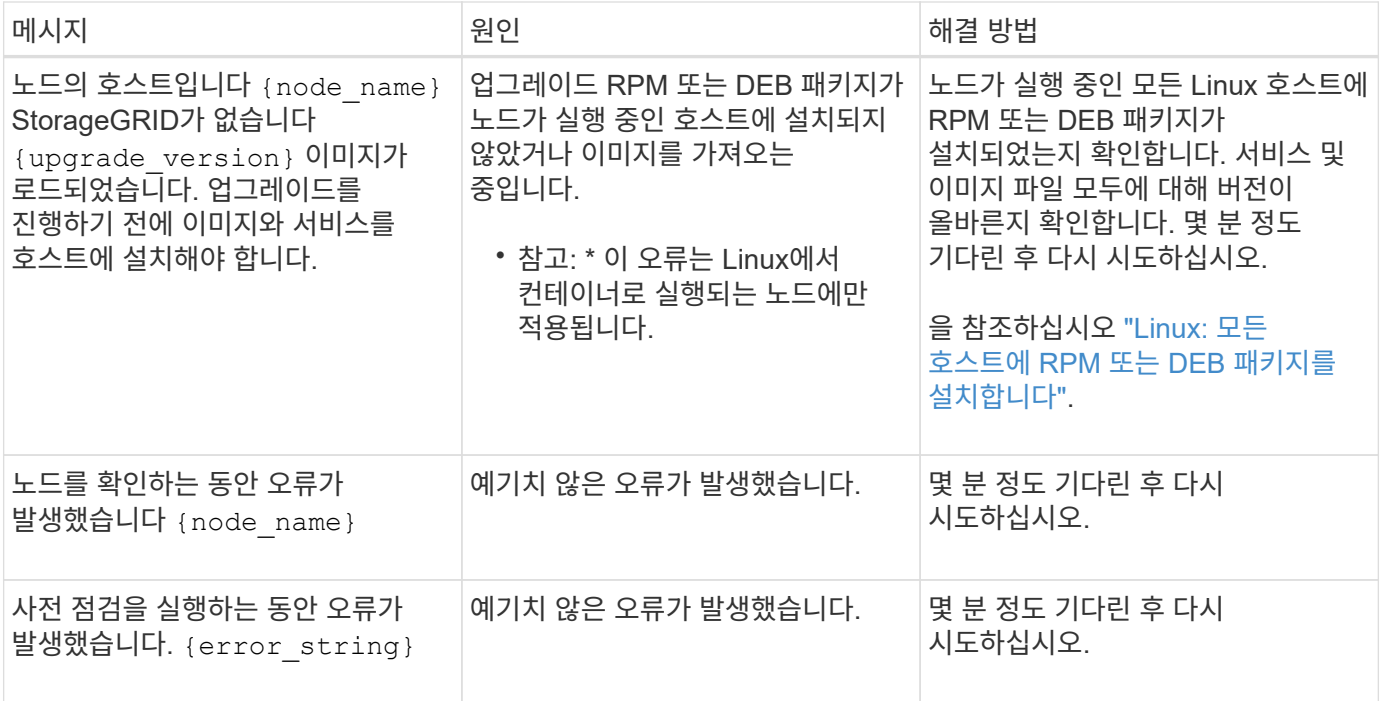

Copyright © 2024 NetApp, Inc. All Rights Reserved. 미국에서 인쇄됨 본 문서의 어떠한 부분도 저작권 소유자의 사전 서면 승인 없이는 어떠한 형식이나 수단(복사, 녹음, 녹화 또는 전자 검색 시스템에 저장하는 것을 비롯한 그래픽, 전자적 또는 기계적 방법)으로도 복제될 수 없습니다.

NetApp이 저작권을 가진 자료에 있는 소프트웨어에는 아래의 라이센스와 고지사항이 적용됩니다.

본 소프트웨어는 NetApp에 의해 '있는 그대로' 제공되며 상품성 및 특정 목적에의 적합성에 대한 명시적 또는 묵시적 보증을 포함하여(이에 제한되지 않음) 어떠한 보증도 하지 않습니다. NetApp은 대체품 또는 대체 서비스의 조달, 사용 불능, 데이터 손실, 이익 손실, 영업 중단을 포함하여(이에 국한되지 않음), 이 소프트웨어의 사용으로 인해 발생하는 모든 직접 및 간접 손해, 우발적 손해, 특별 손해, 징벌적 손해, 결과적 손해의 발생에 대하여 그 발생 이유, 책임론, 계약 여부, 엄격한 책임, 불법 행위(과실 또는 그렇지 않은 경우)와 관계없이 어떠한 책임도 지지 않으며, 이와 같은 손실의 발생 가능성이 통지되었다 하더라도 마찬가지입니다.

NetApp은 본 문서에 설명된 제품을 언제든지 예고 없이 변경할 권리를 보유합니다. NetApp은 NetApp의 명시적인 서면 동의를 받은 경우를 제외하고 본 문서에 설명된 제품을 사용하여 발생하는 어떠한 문제에도 책임을 지지 않습니다. 본 제품의 사용 또는 구매의 경우 NetApp에서는 어떠한 특허권, 상표권 또는 기타 지적 재산권이 적용되는 라이센스도 제공하지 않습니다.

본 설명서에 설명된 제품은 하나 이상의 미국 특허, 해외 특허 또는 출원 중인 특허로 보호됩니다.

제한적 권리 표시: 정부에 의한 사용, 복제 또는 공개에는 DFARS 252.227-7013(2014년 2월) 및 FAR 52.227- 19(2007년 12월)의 기술 데이터-비상업적 품목에 대한 권리(Rights in Technical Data -Noncommercial Items) 조항의 하위 조항 (b)(3)에 설명된 제한사항이 적용됩니다.

여기에 포함된 데이터는 상업용 제품 및/또는 상업용 서비스(FAR 2.101에 정의)에 해당하며 NetApp, Inc.의 독점 자산입니다. 본 계약에 따라 제공되는 모든 NetApp 기술 데이터 및 컴퓨터 소프트웨어는 본질적으로 상업용이며 개인 비용만으로 개발되었습니다. 미국 정부는 데이터가 제공된 미국 계약과 관련하여 해당 계약을 지원하는 데에만 데이터에 대한 전 세계적으로 비독점적이고 양도할 수 없으며 재사용이 불가능하며 취소 불가능한 라이센스를 제한적으로 가집니다. 여기에 제공된 경우를 제외하고 NetApp, Inc.의 사전 서면 승인 없이는 이 데이터를 사용, 공개, 재생산, 수정, 수행 또는 표시할 수 없습니다. 미국 국방부에 대한 정부 라이센스는 DFARS 조항 252.227-7015(b)(2014년 2월)에 명시된 권한으로 제한됩니다.

#### 상표 정보

NETAPP, NETAPP 로고 및 <http://www.netapp.com/TM>에 나열된 마크는 NetApp, Inc.의 상표입니다. 기타 회사 및 제품 이름은 해당 소유자의 상표일 수 있습니다.